### Inspiron 15 3000 Series Manual Servis

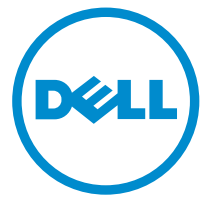

Model Komputer: Inspiron 15–3555 Model Resmi: P47F Tipe Resmi: P47F005

### Catatan, perhatian, dan peringatan

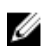

CATATAN: CATATAN menunjukkan informasi penting yang akan membantu Anda menggunakan komputer lebih baik lagi.

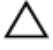

PERHATIAN: PERHATIAN menunjukkan kemungkinan terjadinya kerusakan pada perangkat keras atau hilangnya data, dan memberitahu Anda mengenai cara menghindari masalah tersebut.

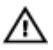

PERINGATAN: PERINGATAN menunjukkan potensi kerusakan harta benda, cedera pribadi, atau kematian

Copyright **©** 2016 Dell Inc. Hak cipta dilindungi undang-undang. Produk ini dilindungi oleh undang-undang hak cipta dan hak atas kekayaan intelektual di AS dan internasional. Dell™ dan logo Dell merupakan merek dagang dari Dell Inc. di Amerika Serikat dan/atau yurisdiksi lain. Seluruh merek dan nama lainnya yang disebutkan di sini dapat merupakan merek dagang perusahaannya masing-masing.

2016–01

Rev. A00

# **Daftar Isi**

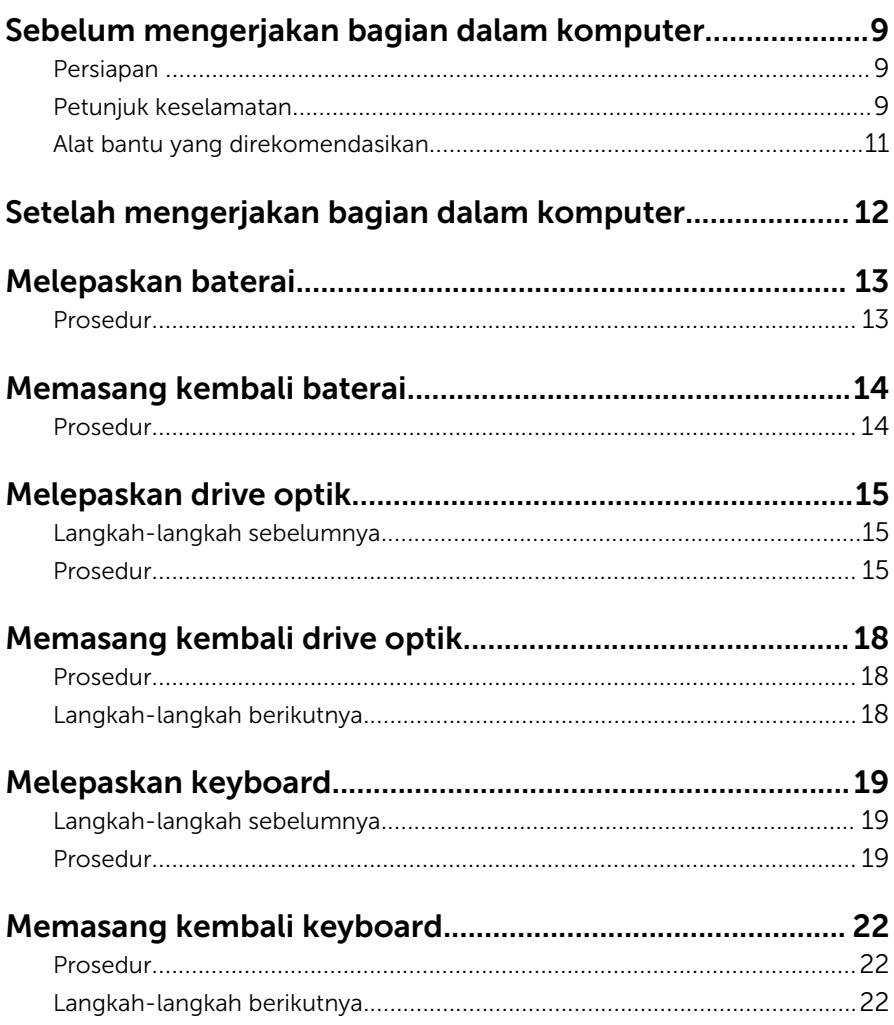

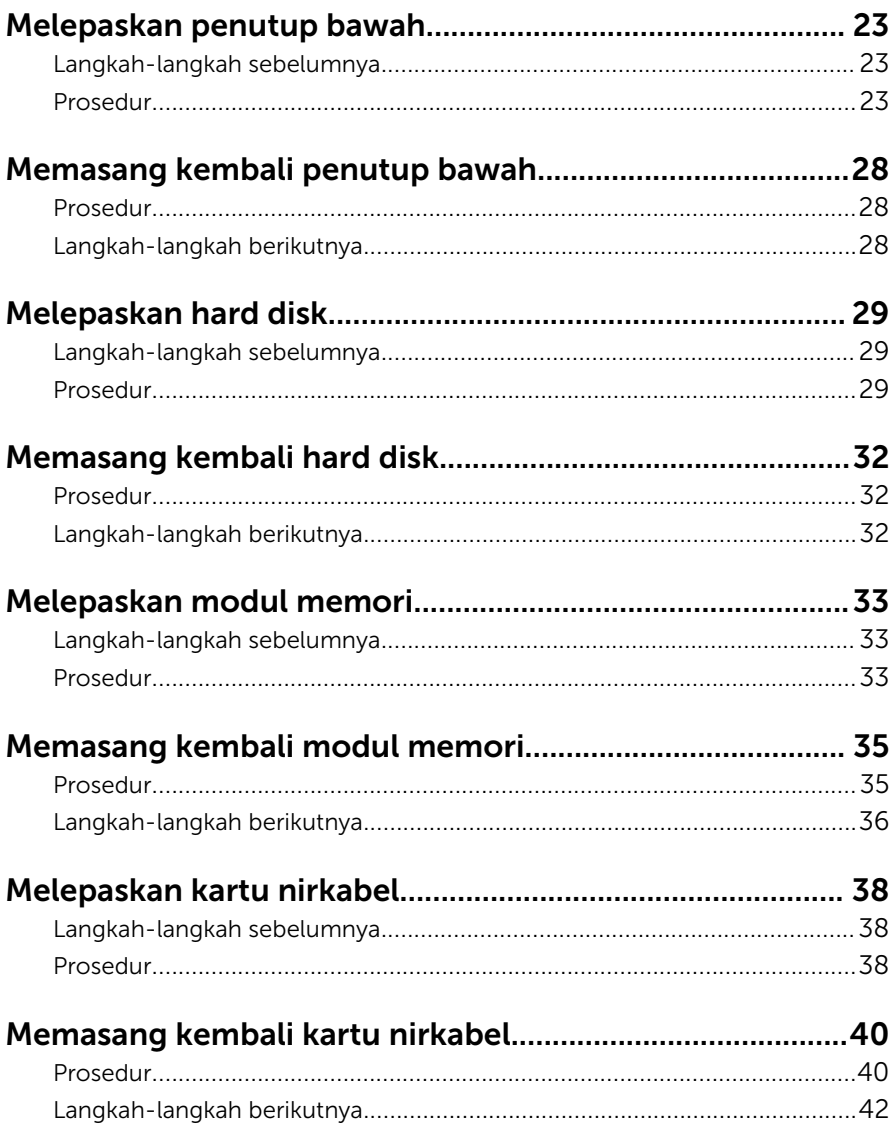

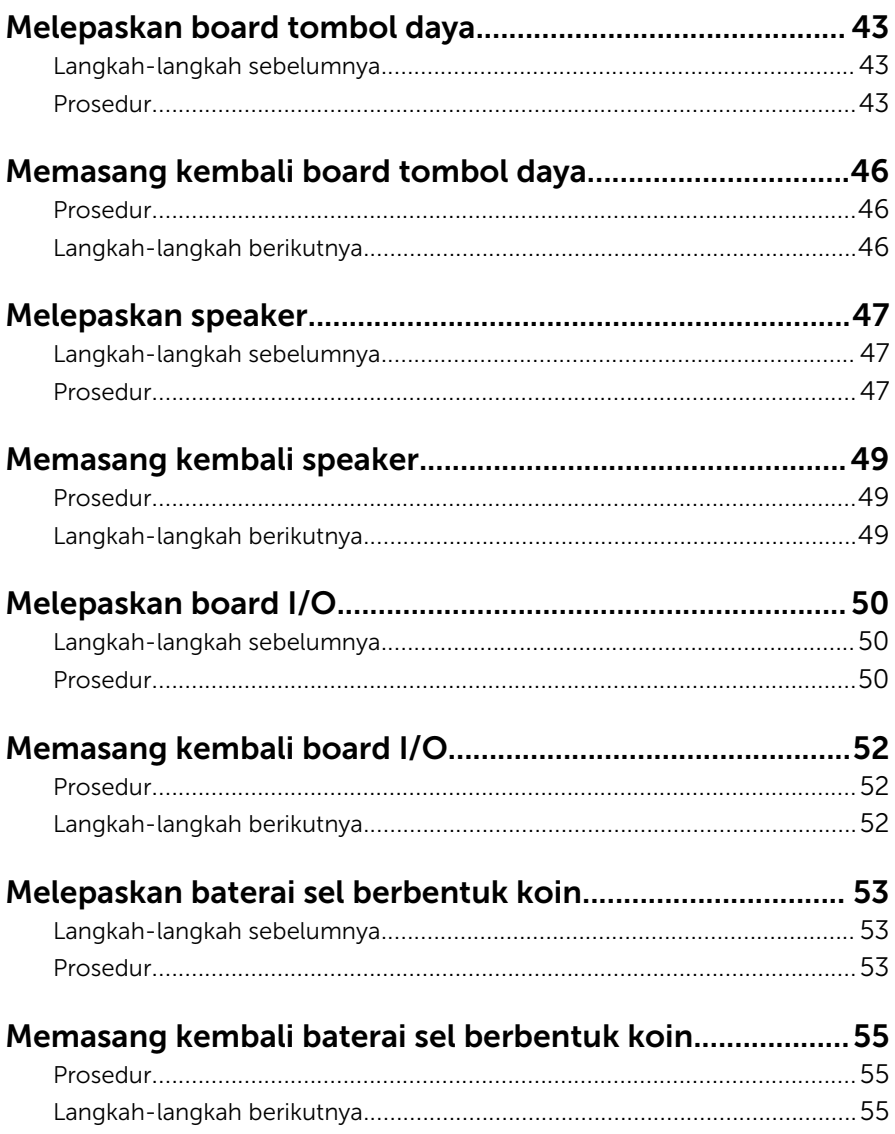

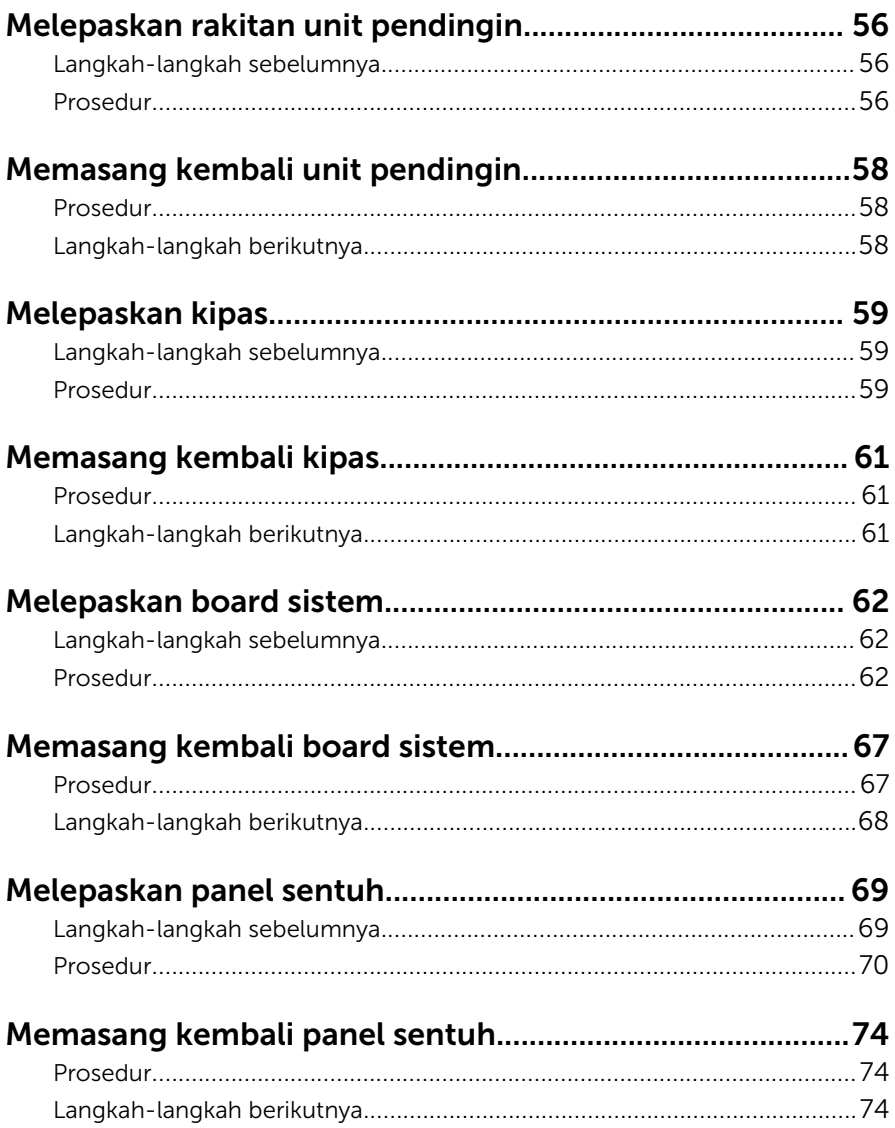

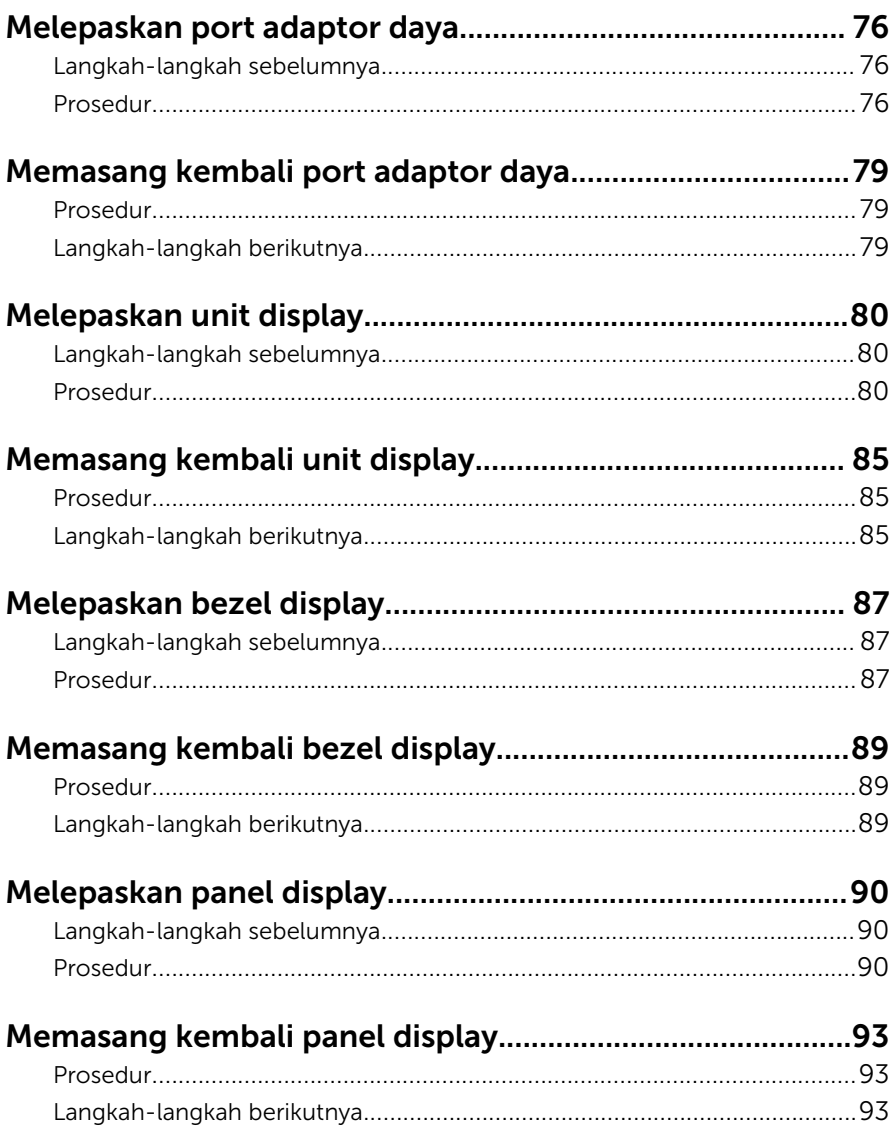

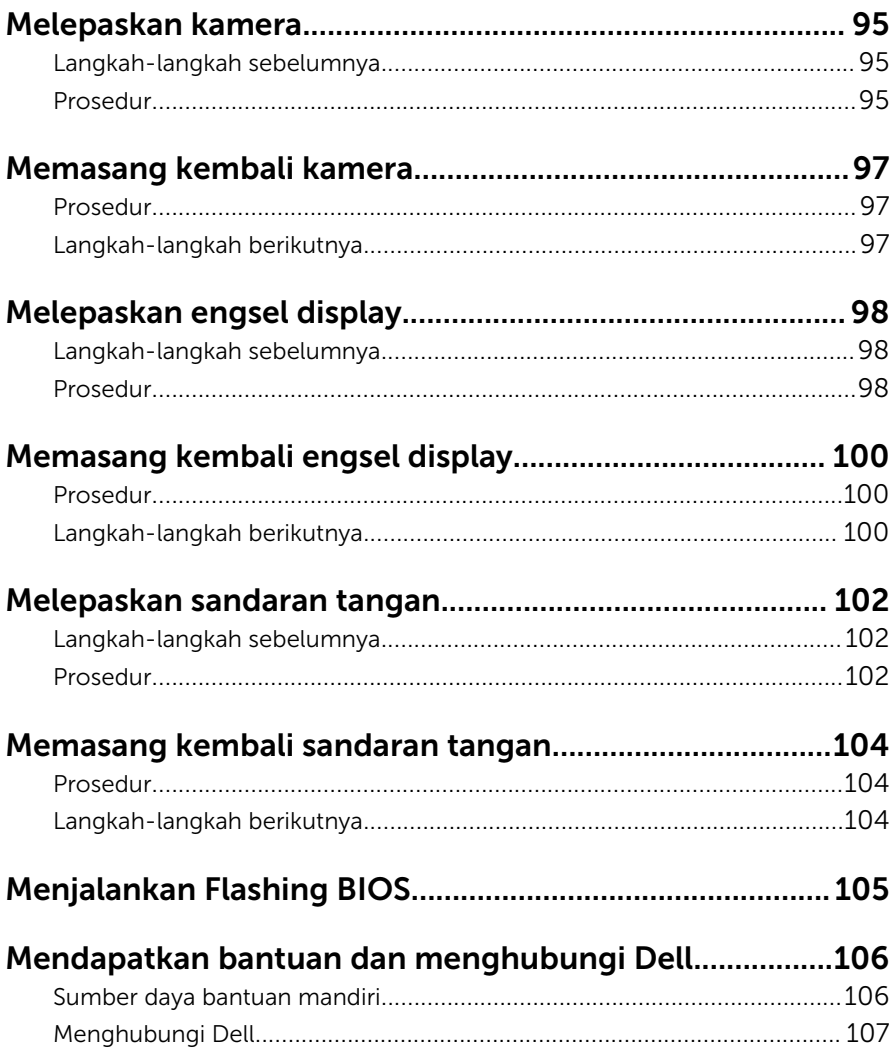

### <span id="page-8-0"></span>Sebelum mengerjakan bagian dalam komputer

CATATAN: Gambar di dalam dokumen ini mungkin berbeda dengan Ø komputer Anda bergantung pada konfigurasi yang Anda pesan.

#### Persiapan

- 1 Simpan dan tutup semua file yang terbuka, lalu keluar dari semua aplikasi yang terbuka.
- 2 Matikan komputer Anda.
	- Windows 10: Klik atau ketuk **Mulai → Ü Matikan → Daya**.
	- Windows 8.1: Pada layar **Mulai**, klik atau ketuk ikon daya  $\bigcup$  → Matikan.
	- Windows 7: Klik atau ketuk Mulai → Matikan .

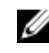

CATATAN: Jika menggunakan sistem operasi lain, lihat dokumentasi sistem operasi Anda untuk petunjuk penonaktifan.

- 3 Lepaskan komputer dan semua perangkat yang terpasang dari stopkontak.
- 4 Lepaskan sambungan semua kabel seperti kabel telepon, kabel jaringan dan sebagainya, dari komputer Anda.
- 5 Lepaskan sambungan semua perangkat dan periferal yang terpasang, seperti keyboard, mouse, monitor, dan sebagainya, dari komputer Anda.
- 6 Lepaskan semua kartu media dan cakram optik dari komputer Anda, jika ada.

#### Petunjuk keselamatan

Gunakan panduan keselamatan berikut untuk melindungi komputer dari kemungkinan kerusakan dan memastikan keselamatan diri Anda.

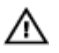

PERINGATAN: Sebelum mengerjakan bagian dalam komputer, bacalah informasi keselamatan yang dikirimkan bersama komputer Anda. Untuk informasi praktik terbaik tentang keselamatan, lihat halaman depan Kepatuhan Regulatori di www.dell.com/ regulatory\_compliance.

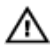

PERINGATAN: Lepaskan sambungan semua sumber daya sebelum membuka penutup komputer atau panel. Setelah Anda selesai mengerjakan bagian dalam komputer, pasang kembali semua penutup, panel, dan sekrup sebelum menyambungkannya ke sumber daya.

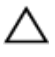

PERHATIAN: Untuk mencegah kerusakan pada komputer, pastikan permukaan tempat Anda bekerja telah bersih dan rata.

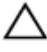

PERHATIAN: Untuk mencegah kerusakan, tangani semua komponen dan kartu dengan memegang bagian tepinya dan jangan sentuh pin serta bidang kontaknya.

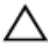

PERHATIAN: Anda hanya melakukan pemecahan masalah dan perbaikan sesuai dengan yang diizinkan atau diarahkan oleh tim bantuan teknis Dell. Kerusakan karena melakukan servis yang tidak diizinkan oleh Dell tidak akan dicakup oleh garansi Anda. Lihat instruksi keselamatan yang dikirimkan bersama produk tersebut atau yang ada di www.dell.com/regulatory\_compliance.

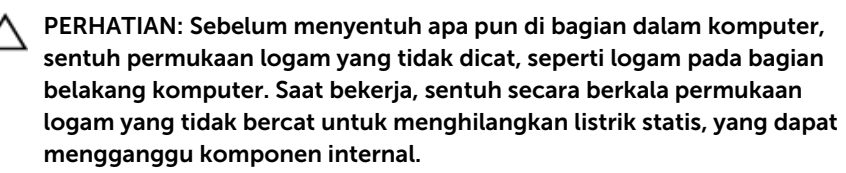

PERHATIAN: Saat Anda melepaskan sambungan suatu kabel, tariklah pada konektornya atau tariklah tab penariknya, bukan kabelnya. Beberapa kabel memiliki konektor dengan tab pengunci atau sekrup yang harus Anda lepaskan sebelum melepaskan sambungan kabel. Saat menyambungkan kabel, pastikan bahwa port dan konektor sudah diarahkan dan disejajarkan dengan benar.

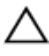

PERHATIAN: Tekan dan keluarkan setiap kartu yang terpasang dari pembaca kartu media.

#### <span id="page-10-0"></span>Alat bantu yang direkomendasikan

Prosedur dalam dokumen ini memerlukan alat bantu sebagai berikut:

- Obeng Phillips
- Pencungkil plastik

### <span id="page-11-0"></span>Setelah mengerjakan bagian dalam komputer

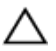

#### PERHATIAN: Membiarkan sekrup yang lepas atau longgar di dalam komputer Anda dapat merusak parah komputer.

- 1 Pasang kembali semua sekrup dan pastikan bahwa tidak ada sekrup yang tertinggal di dalam komputer Anda
- 2 Sambungkan setiap perangkat eksternal, periferal, dan kabel yang telah Anda lepaskan sebelum mengerjakan komputer.
- 3 Pasang kembali semua kartu media, disk, dan setiap komponen lain yang Anda lepaskan sebelum mengerjakan komputer Anda.
- 4 Sambungkan komputer dan semua perangkat yang terpasang ke stopkontak.
- 5 Nyalakan Komputer.

### <span id="page-12-0"></span>Melepaskan baterai

PERINGATAN: Sebelum mengerjakan bagian dalam komputer, bacalah informasi keselamatan yang dikirimkan bersama komputer Anda dan ikuti langkah-langkah di [Sebelum Mengerjakan Bagian Dalam](#page-8-0)  [Komputer.](#page-8-0) Setelah mengerjakan bagian dalam komputer Anda, ikuti instruksi di [Setelah Mengerjakan Bagian Dalam Komputer.](#page-11-0) Untuk praktik terbaik tentang keselamatan lainnya, lihat home page Kepatuhan Regulatori di www.dell.com/regulatory\_compliance.

#### Prosedur

- 1 Tutup display lalu balik posisi komputer.
- 2 Geser kait pelepas baterai ke posisi tidak terkunci.
- 3 Angjat baterai dengan cara memiringkannya dan lepaskan baterai dari bay baterai.

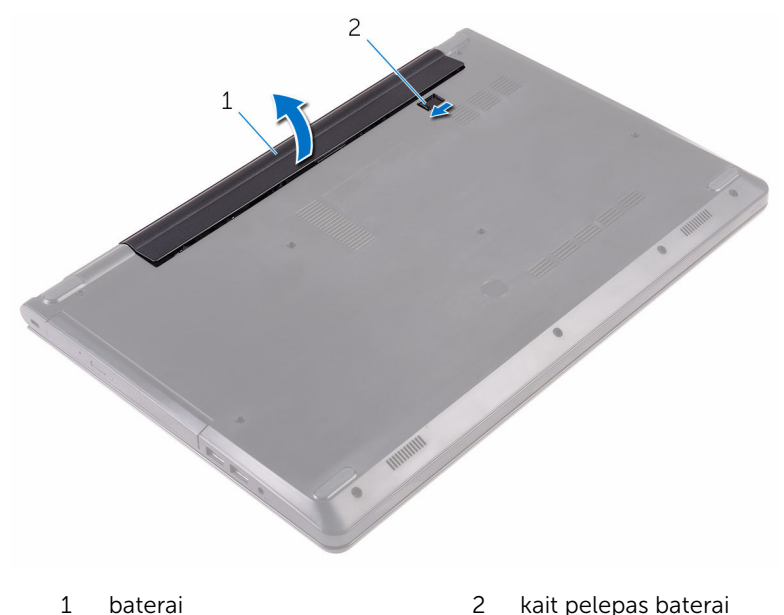

4 Balikkan komputer, buka display, dan tekan tombol daya selama sekitar lima detik untuk membumikan board sistem.

# <span id="page-13-0"></span>Memasang kembali baterai

PERINGATAN: Sebelum mengerjakan bagian dalam komputer, bacalah informasi keselamatan yang dikirimkan bersama komputer Anda dan ikuti langkah-langkah di [Sebelum Mengerjakan Bagian Dalam](#page-8-0)  [Komputer.](#page-8-0) Setelah mengerjakan bagian dalam komputer Anda, ikuti instruksi di [Setelah Mengerjakan Bagian Dalam Komputer.](#page-11-0) Untuk praktik terbaik tentang keselamatan lainnya, lihat home page Kepatuhan Regulatori di www.dell.com/regulatory\_compliance.

#### Prosedur

- **1** Tutup display lalu balik posisi komputer.
- 2 Letakkan baterai ke dalam bay baterai dan jentikkan baterai ke tempatnya.

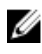

CATATAN: Kait pelepas baterai akan kembali ke posisi terkunci jika baterai dipasang dengan benar.

# <span id="page-14-0"></span>Melepaskan drive optik

PERINGATAN: Sebelum mengerjakan bagian dalam komputer, bacalah  $\wedge$ informasi keselamatan yang dikirimkan bersama komputer Anda dan ikuti langkah-langkah di [Sebelum Mengerjakan Bagian Dalam](#page-8-0)  [Komputer.](#page-8-0) Setelah mengerjakan bagian dalam komputer Anda, ikuti instruksi di [Setelah Mengerjakan Bagian Dalam Komputer.](#page-11-0) Untuk praktik terbaik tentang keselamatan lainnya, lihat home page Kepatuhan Regulatori di www.dell.com/regulatory\_compliance.

#### Langkah-langkah sebelumnya

Lepaskan [baterai.](#page-12-0)

### Prosedur

- 1 Lepaskan sekrup yang menahan unit drive optik ke penutup bawah.
- 2 Dengan menggunakan pencungkil plastik, dorong unit drive optik keluar dari bay drive optik.

Tarik unit drive optik keluar dari bay drive optik.

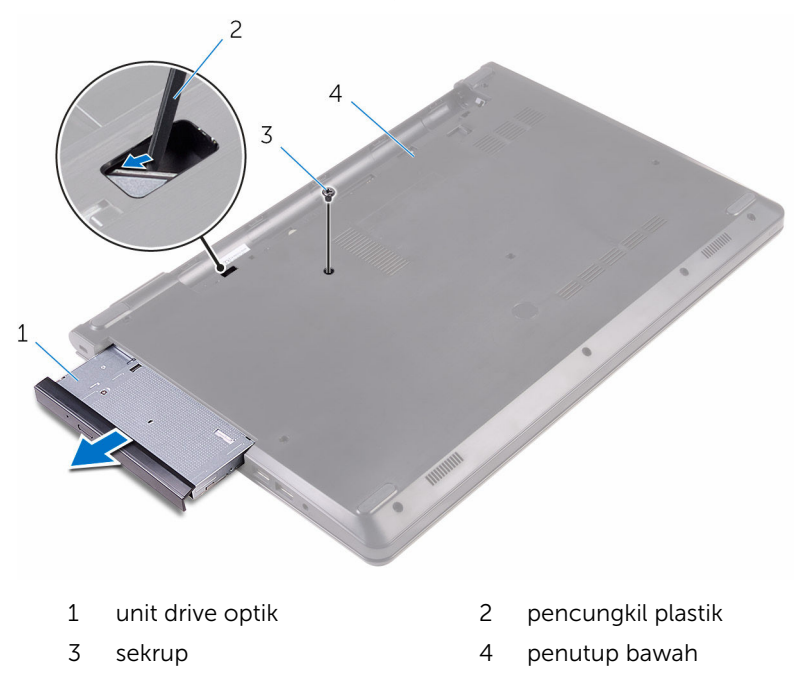

4 Cungkil bezel drive optik dari drive optik secara perlahan.

5 Lepaskan sekrup yang menahan bracket drive optik ke drive optik.

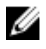

CATATAN: Catat orientasi bracket drive optik tersebut sehingga Anda dapat memasangnya kembali dengan benar.

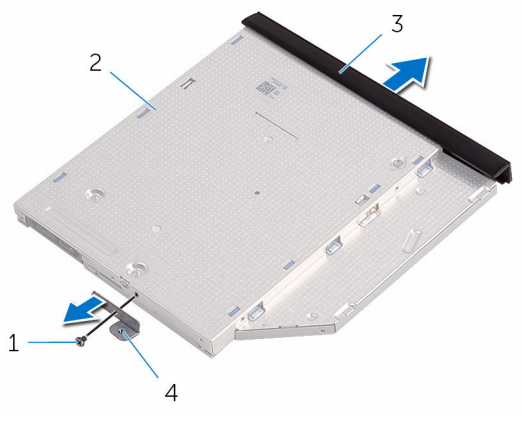

- 
- 
- 1 sekrup 2 drive optik
- 3 bezel drive optik 4 bracket drive optik

# <span id="page-17-0"></span>Memasang kembali drive optik

PERINGATAN: Sebelum mengerjakan bagian dalam komputer, bacalah informasi keselamatan yang dikirimkan bersama komputer Anda dan ikuti langkah-langkah di [Sebelum Mengerjakan Bagian Dalam](#page-8-0)  [Komputer.](#page-8-0) Setelah mengerjakan bagian dalam komputer Anda, ikuti instruksi di [Setelah Mengerjakan Bagian Dalam Komputer.](#page-11-0) Untuk praktik terbaik tentang keselamatan lainnya, lihat home page Kepatuhan Regulatori di www.dell.com/regulatory\_compliance.

#### Prosedur

- 1 Sejajarkan lubang sekrup pada bracket drive optik dengan lubang sekrup pada drive optik.
	- CATATAN: Anda harus menyelaraskan bracket drive optik dengan benar untuk memastikan bahwa drive optik tersebut dapat dikencangkan dengan benar ke komputer. Untuk orientasi yang benar, lihat langkah 5 di "[Melepaskan drive optik"](#page-14-0).
- 2 Pasang kembali sekrup yang menahan bracket drive optik ke drive optik.
- 3 Sejajarkan tab pada bezel drive optik dengan slot pada drive optik dan pasang bezel drive optik pada tempatnya.
- 4 Geser unit drive opti ke dalam bay drive optik.
- 5 Pasang kembali sekrup yang menahan unit drive optik ke penutup bawah.

#### Langkah-langkah berikutnya

Pasang kembali [baterai](#page-13-0).

### <span id="page-18-0"></span>Melepaskan keyboard

PERINGATAN: Sebelum mengerjakan bagian dalam komputer, bacalah informasi keselamatan yang dikirimkan bersama komputer Anda dan ikuti langkah-langkah di [Sebelum Mengerjakan Bagian Dalam](#page-8-0)  [Komputer.](#page-8-0) Setelah mengerjakan bagian dalam komputer Anda, ikuti instruksi di [Setelah Mengerjakan Bagian Dalam Komputer.](#page-11-0) Untuk praktik terbaik tentang keselamatan lainnya, lihat home page Kepatuhan Regulatori di www.dell.com/regulatory\_compliance.

#### Langkah-langkah sebelumnya

Lepaskan [baterai.](#page-12-0)

#### Prosedur

- 1 Balikkan komputer dan buka display.
- 2 Dengan menggunakan pencungkil plastik, perlahan lepaskan tab yang menahan keyboard ke unit sandaran tangan.
- 3 Geser keyboard ke atas untuk melepaskannya dari slot pada unit sandaran tangan.

Balikkan posisi keyboard secara perlahan dan letakkan pada unit sandaran tangan.

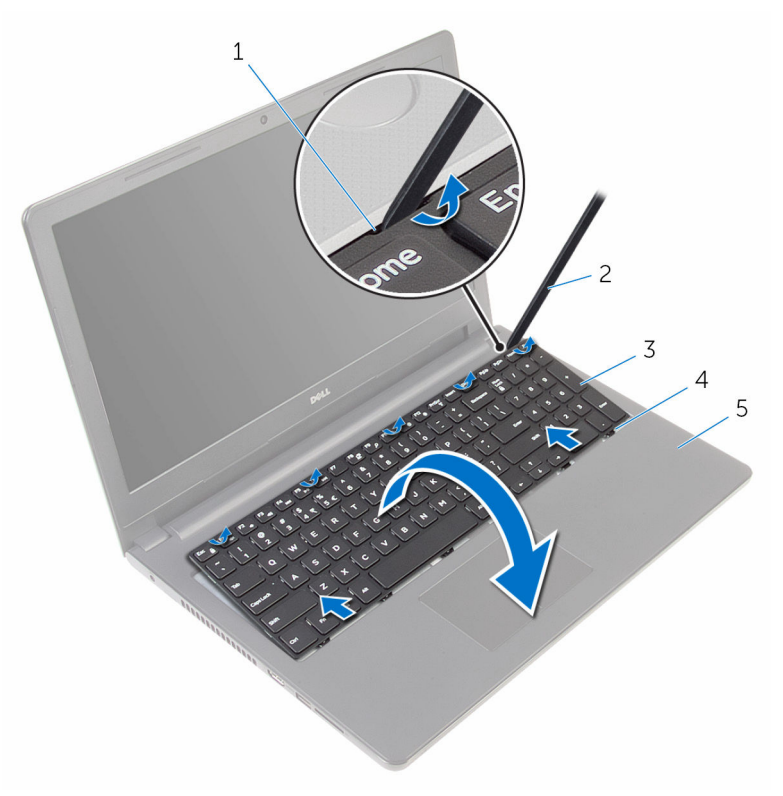

- 
- 3 keyboard 4 slot (6)
- unit sandaran tangan
- tab (5) 2 pencungkil plastik
	-

Angkat kaitnya lalu lepaskan sambungan kabel keyboard dari board sistem.

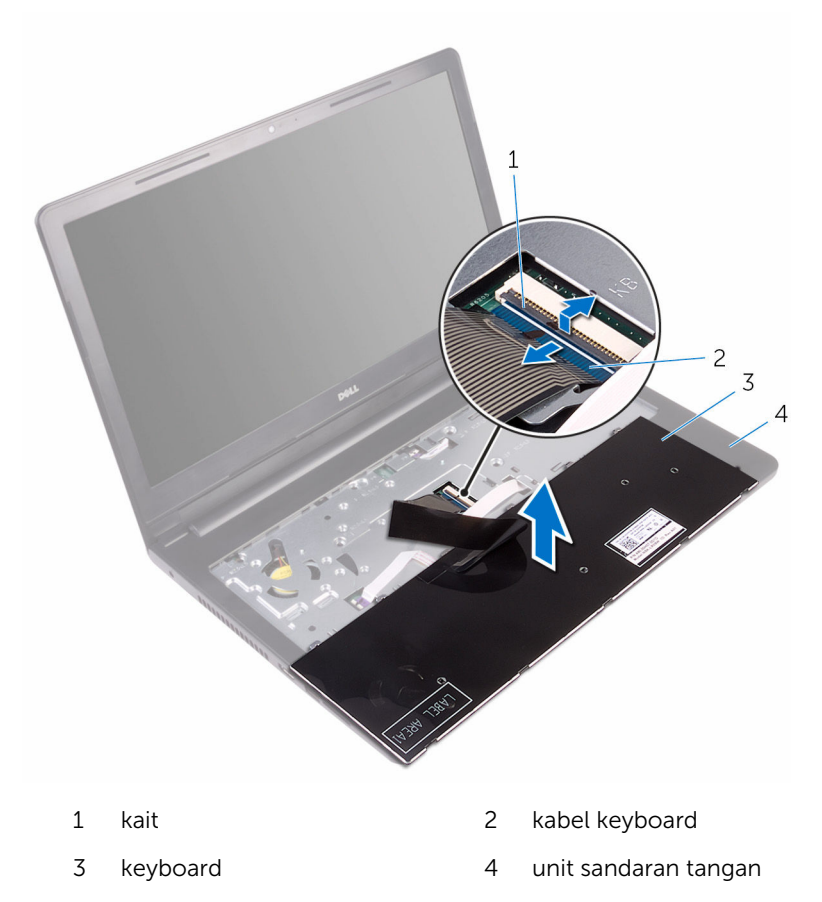

Angkat keyboard, bersama dengan kabelnya, dari unit sandaran tangan.

# <span id="page-21-0"></span>Memasang kembali keyboard

PERINGATAN: Sebelum mengerjakan bagian dalam komputer, bacalah informasi keselamatan yang dikirimkan bersama komputer Anda dan ikuti langkah-langkah di [Sebelum Mengerjakan Bagian Dalam](#page-8-0)  [Komputer.](#page-8-0) Setelah mengerjakan bagian dalam komputer Anda, ikuti instruksi di [Setelah Mengerjakan Bagian Dalam Komputer.](#page-11-0) Untuk praktik terbaik tentang keselamatan lainnya, lihat home page Kepatuhan Regulatori di www.dell.com/regulatory\_compliance.

#### Prosedur

- **1** Geser kabel keyboard ke dalam konektor board sistem dan tutup kait untuk menahan kabel tersebut.
- 2 Balikkan keyboard dengan hati-hati, geser tab pada keyboard ke dalam slotnya pada unit sandaran tangan, dan jentikkan keyboard ke tempatnya.
- **3** Tutup display lalu balik posisi komputer.

#### Langkah-langkah berikutnya

Pasang kembali [baterai](#page-13-0).

# <span id="page-22-0"></span>Melepaskan penutup bawah

PERINGATAN: Sebelum mengerjakan bagian dalam komputer, bacalah informasi keselamatan yang dikirimkan bersama komputer Anda dan ikuti langkah-langkah di [Sebelum Mengerjakan Bagian Dalam](#page-8-0)  [Komputer.](#page-8-0) Setelah mengerjakan bagian dalam komputer Anda, ikuti instruksi di [Setelah Mengerjakan Bagian Dalam Komputer.](#page-11-0) Untuk praktik terbaik tentang keselamatan lainnya, lihat home page Kepatuhan Regulatori di www.dell.com/regulatory\_compliance.

#### Langkah-langkah sebelumnya

- 1 Lepaskan [baterai.](#page-12-0)
- 2 Ikuti prosedur dari langkah 1 hingga langkah 3 di "Melepaskan [drive optik"](#page-14-0).
- 3 Lepaskan [keyboard.](#page-18-0)

### Prosedur

1 Buka display dan lepaskan sekrup yang menahan unit sandaran tangan ke penutup bawah dari konektornya pada board sistem.

Buka kait dan lepaskan sambungan kabel drive optik dari konektornya yang ada pada board sistem.

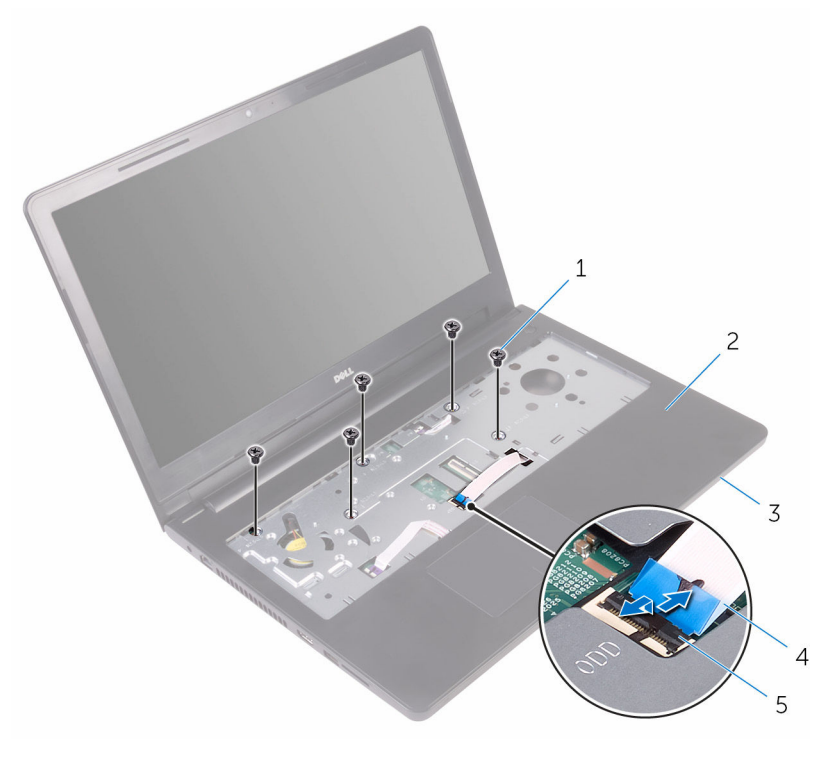

- sekrup (5) 2 unit sandaran tangan
- penutup bawah 4 kabel drive optik
- kait
- 
- 
- Tutup display lalu balik posisi komputer.

Lepaskan sekrup yang menahan penutup bawah ke unit sandaran tangan.

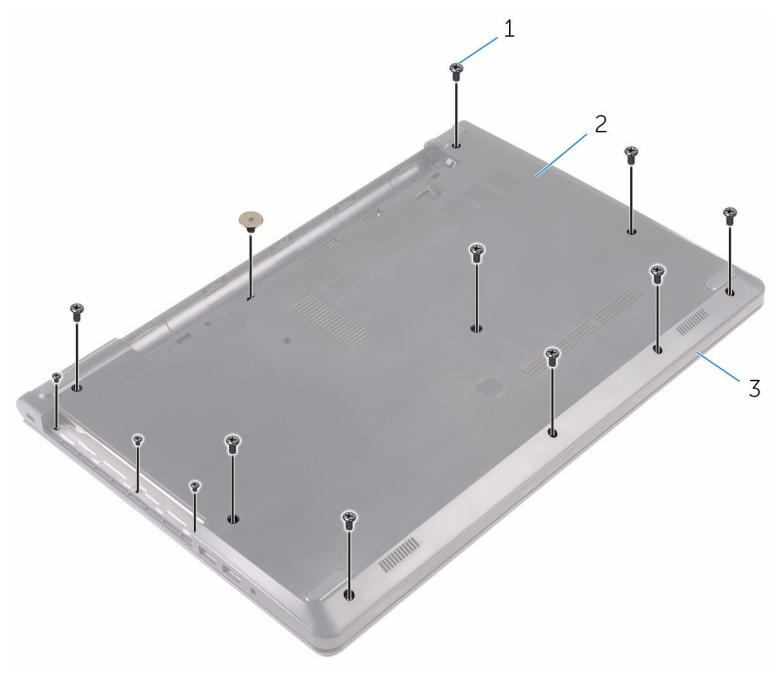

- 
- sekrup (13) 2 penutup bawah
- unit sandaran tangan

Dengan menggunakan ujung jari Anda, perlahan cungkil penutup bawah dan lepaskan dari unit sandaran tangan.

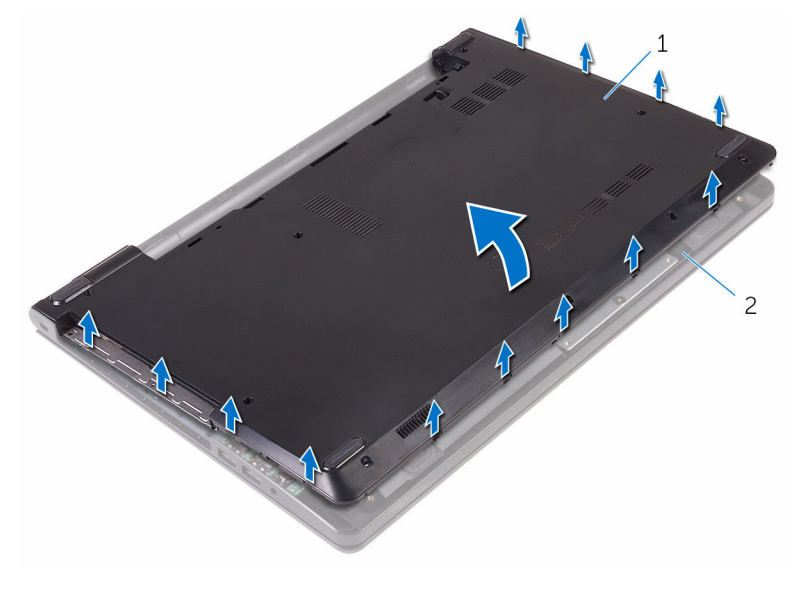

penutup bawah 2 unit sandaran tangan

Balikkan penutup bawah.

Lepaskan interposer drive optik dari tab yang ada pada penutup bawah.

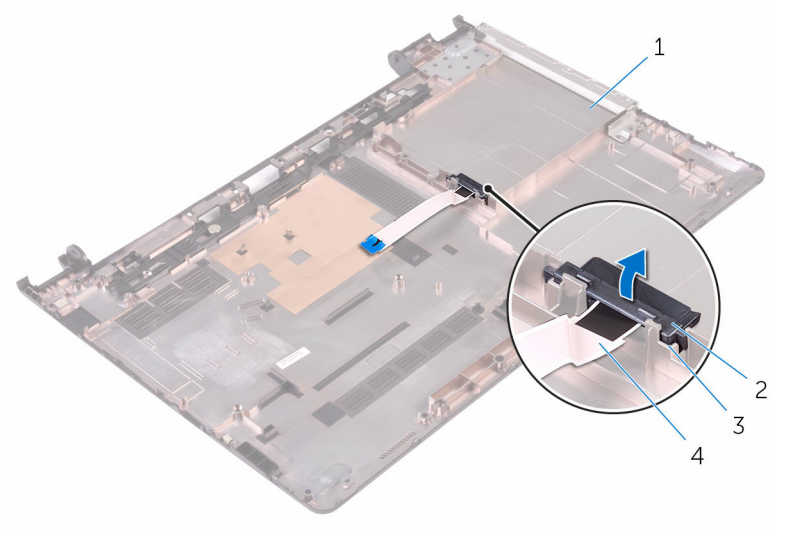

- 
- 
- penutup bawah 2 interposer drive optik
- tab (2) 4 kabel drive optik

### <span id="page-27-0"></span>Memasang kembali penutup bawah

PERINGATAN: Sebelum mengerjakan bagian dalam komputer, bacalah informasi keselamatan yang dikirimkan bersama komputer Anda dan ikuti langkah-langkah di [Sebelum Mengerjakan Bagian Dalam](#page-8-0)  [Komputer.](#page-8-0) Setelah mengerjakan bagian dalam komputer Anda, ikuti instruksi di [Setelah Mengerjakan Bagian Dalam Komputer.](#page-11-0) Untuk praktik terbaik tentang keselamatan lainnya, lihat home page Kepatuhan Regulatori di www.dell.com/regulatory\_compliance.

#### Prosedur

- 1 Sejajarkan interposer drive optik dengan tab pada penutup bawah dan masukkan ke tempatnya.
- 2 Balikkan penutup bawah.
- 3 Sejajarkan tab pada penutup bawah dengan slot pada unit sandaran tangan dan masukkan penutup bawah pada tempatnya.
- 4 Pasang kembali sekrup yang menahan penutup dasar ke unit sandaran tangan.
- 5 Balikkan komputer.
- 6 Buka display dan pasang kembali sekrup yang menahan unit sandaran tangan ke penutup bawah.
- 7 Geser kabel drive optik ke dalam konektornya dan tutup kait untuk menahan kabel tersebut.

#### Langkah-langkah berikutnya

- 1 Pasang kembali [keyboard](#page-21-0).
- 2 Ikuti prosedur dari langkah 4 hingga langkah 5 di "Memasang kembali [drive optik"](#page-17-0).
- 3 Pasang kembali [baterai](#page-13-0).

# <span id="page-28-0"></span>Melepaskan hard disk

PERINGATAN: Sebelum mengerjakan bagian dalam komputer, bacalah informasi keselamatan yang dikirimkan bersama komputer Anda dan ikuti langkah-langkah di [Sebelum Mengerjakan Bagian Dalam](#page-8-0)  [Komputer.](#page-8-0) Setelah mengerjakan bagian dalam komputer Anda, ikuti instruksi di [Setelah Mengerjakan Bagian Dalam Komputer.](#page-11-0) Untuk praktik terbaik tentang keselamatan lainnya, lihat home page Kepatuhan Regulatori di www.dell.com/regulatory\_compliance.

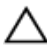

PERHATIAN: Hard disk merupakan benda yang rapuh. Berhati-hatilah saat menangani hard disk.

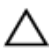

PERHATIAN: Untuk menghindari kehilangan data, jangan melepaskan hard disk saat komputer sedang dalam kondisi tidur atau menyala.

#### Langkah-langkah sebelumnya

- 1 Lepaskan [baterai.](#page-12-0)
- 2 Ikuti prosedur dari langkah 1 hingga langkah 3 di "Melepaskan [drive optik"](#page-14-0).
- 3 Lepaskan [keyboard.](#page-18-0)
- 4 Ikuti prosedur dari langkah 1 hingga langkah 5 di "Melepaskan [penutup](#page-22-0) [bawah](#page-22-0)".

#### Prosedur

- 1 Lepaskan sekrup yang menahan unit hard disk ke unit sandaran tangan.
- 2 Buka kait dan lepaskan sambungan kabel hard disk dari konektornya yang ada pada board sistem.

3 Angkat unit hard disk dari unit sandaran tangan.

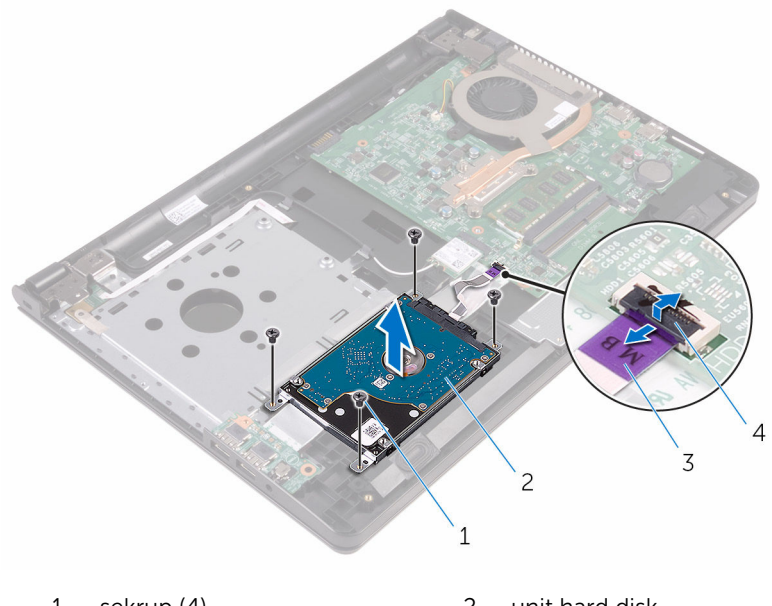

- 1 sekrup (4) 2 unit hard disk 3 kabel hard disk 4 kait
- 4 Lepaskan sambungan interposer dari hard disk.

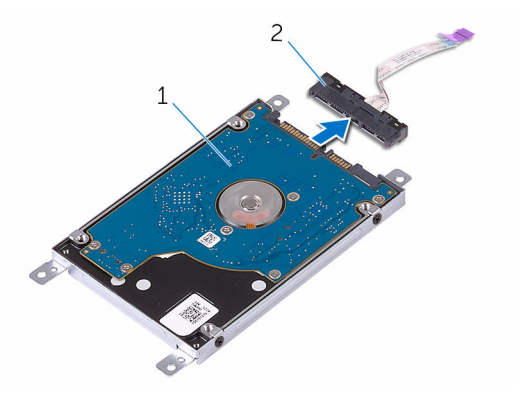

1 unit hard disk 2 interposer

Lepaskan sekrup yang menahan bracket hard disk ke hard disk dan angkat bracket tersebut untuk memisahkannya dari hard disk.

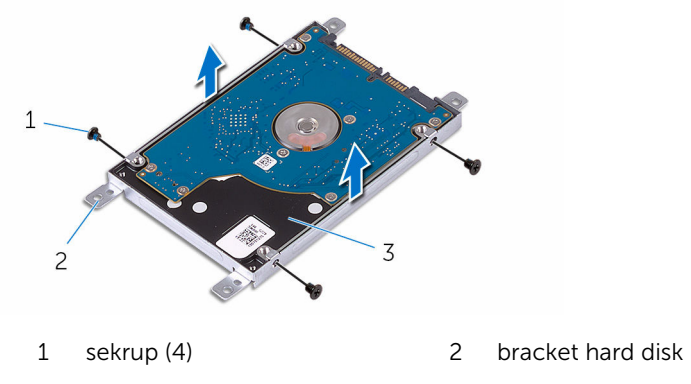

hard disk

# <span id="page-31-0"></span>Memasang kembali hard disk

PERINGATAN: Sebelum mengerjakan bagian dalam komputer, bacalah informasi keselamatan yang dikirimkan bersama komputer Anda dan ikuti langkah-langkah di [Sebelum Mengerjakan Bagian Dalam](#page-8-0)  [Komputer.](#page-8-0) Setelah mengerjakan bagian dalam komputer Anda, ikuti instruksi di [Setelah Mengerjakan Bagian Dalam Komputer.](#page-11-0) Untuk praktik terbaik tentang keselamatan lainnya, lihat home page Kepatuhan Regulatori di www.dell.com/regulatory\_compliance.

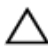

PERHATIAN: Hard disk merupakan benda yang rapuh. Berhati-hatilah saat menangani hard disk.

#### Prosedur

- 1 Sejajarkan lubang sekrup pada bracket hard disk dengan lubang sekrup pada hard disk.
- 2 Pasang kembali sekrup yang menahan bracket hard disk ke hard disk.
- **3** Sambungkan interposer ke unit hard disk.
- 4 Sejajarkan lubang sekrup pada unit hard disk dengan lubang sekrup pada unit sandaran tangan.
- 5 Pasang kembali sekrup yang menahan unit hard disk ke unit sandaran tangan.
- 6 Geser kabel hard disk ke dalam konektor board sistem dan tutup kaitnya untuk menahan kabel tersebut.

#### Langkah-langkah berikutnya

- 1 Ikuti prosedur dari langkah 3 hingga langkah 7 di "Memasang kembali [penutup bawah](#page-27-0)".
- 2 Pasang kembali [keyboard](#page-21-0).
- 3 Ikuti prosedur dari langkah 4 hingga langkah 5 di "Memasang kembali [drive optik"](#page-17-0).
- 4 Pasang kembali [baterai](#page-13-0).

# <span id="page-32-0"></span>Melepaskan modul memori

PERINGATAN: Sebelum mengerjakan bagian dalam komputer, bacalah informasi keselamatan yang dikirimkan bersama komputer Anda dan ikuti langkah-langkah di [Sebelum Mengerjakan Bagian Dalam](#page-8-0)  [Komputer.](#page-8-0) Setelah mengerjakan bagian dalam komputer Anda, ikuti instruksi di [Setelah Mengerjakan Bagian Dalam Komputer.](#page-11-0) Untuk praktik terbaik tentang keselamatan lainnya, lihat home page Kepatuhan Regulatori di www.dell.com/regulatory\_compliance.

#### Langkah-langkah sebelumnya

- 1 Lepaskan [baterai.](#page-12-0)
- 2 Ikuti prosedur dari langkah 1 hingga langkah 3 di "Melepaskan [drive optik"](#page-14-0).
- 3 Lepaskan [keyboard.](#page-18-0)
- 4 Ikuti prosedur dari langkah 1 hingga langkah 5 di "Melepaskan [penutup](#page-22-0) [bawah](#page-22-0)".

#### Prosedur

1 Dengan menggunakan ujung jari, pisahkan klip penahan pada setiap ujung slot modul memori hingga modul memori tersembul.

Geser dan lepaskan modul memori dari slot modul memori.

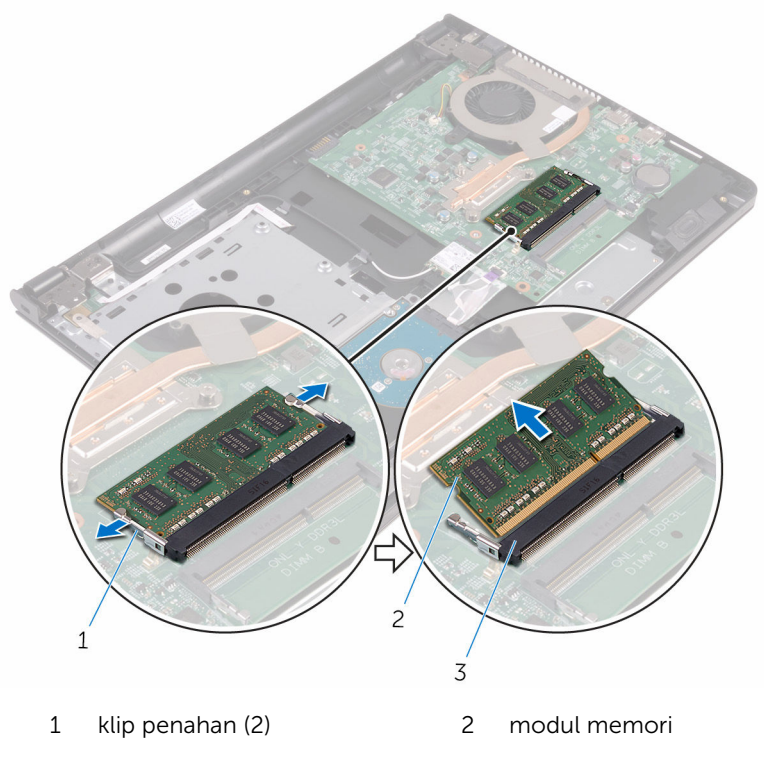

slot modul memori

### <span id="page-34-0"></span>Memasang kembali modul memori

PERINGATAN: Sebelum mengerjakan bagian dalam komputer, bacalah informasi keselamatan yang dikirimkan bersama komputer Anda dan ikuti langkah-langkah di [Sebelum Mengerjakan Bagian Dalam](#page-8-0)  [Komputer.](#page-8-0) Setelah mengerjakan bagian dalam komputer Anda, ikuti instruksi di [Setelah Mengerjakan Bagian Dalam Komputer.](#page-11-0) Untuk praktik terbaik tentang keselamatan lainnya, lihat home page Kepatuhan Regulatori di www.dell.com/regulatory\_compliance.

#### Prosedur

1 Sejajarkan takik pada modul memori dengan tab pada slot modul memori.

<span id="page-35-0"></span>2 Geser modul memori ke dalam konektor dengan kemiringan tertentu dan tekan modul memori ke bawah hingga terdengar bunyi klik saat terpasang di tempatnya.

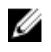

**CATATAN:** Jika Anda tidak mendengar bunyi klik, lepas modul memori, lalu pasang kembali.

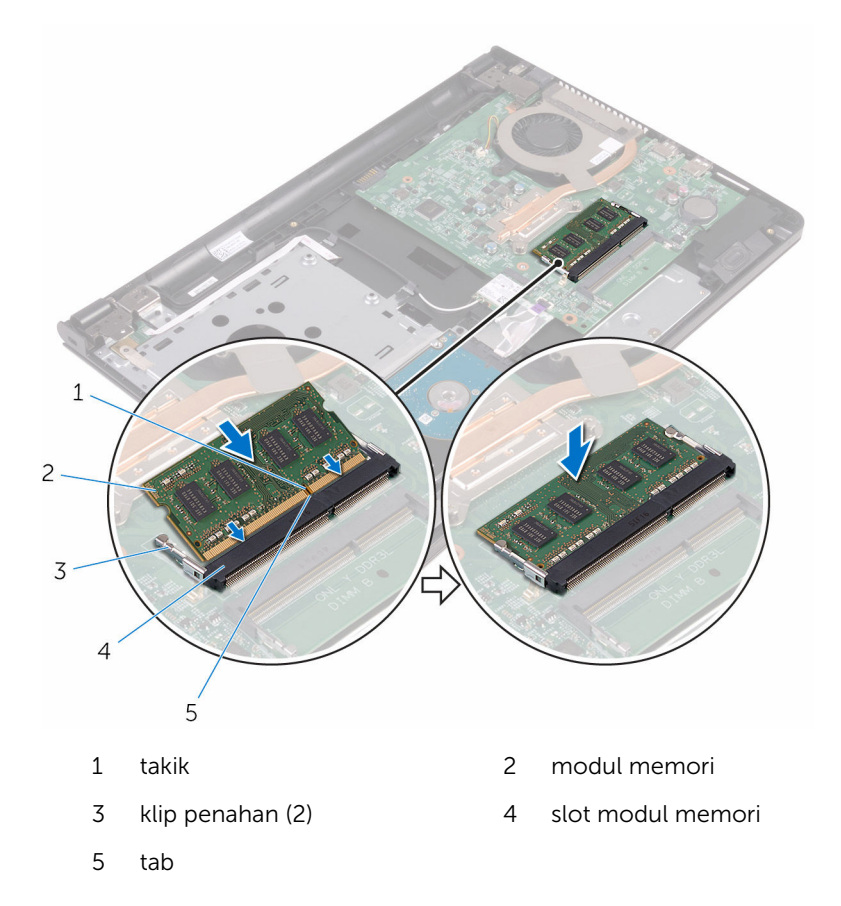

#### Langkah-langkah berikutnya

- 1 Ikuti prosedur dari langkah 3 hingga langkah 7 di "Memasang kembali [penutup bawah](#page-27-0)".
- 2 Pasang kembali [keyboard](#page-21-0).
- 3 Ikuti prosedur dari langkah 4 hingga langkah 5 di "Memasang kembali [drive optik"](#page-17-0).
4 Pasang kembali [baterai](#page-13-0).

## <span id="page-37-0"></span>Melepaskan kartu nirkabel

PERINGATAN: Sebelum mengerjakan bagian dalam komputer, bacalah informasi keselamatan yang dikirimkan bersama komputer Anda dan ikuti langkah-langkah di [Sebelum Mengerjakan Bagian Dalam](#page-8-0)  [Komputer.](#page-8-0) Setelah mengerjakan bagian dalam komputer Anda, ikuti instruksi di [Setelah Mengerjakan Bagian Dalam Komputer.](#page-11-0) Untuk praktik terbaik tentang keselamatan lainnya, lihat home page Kepatuhan Regulatori di www.dell.com/regulatory\_compliance.

#### Langkah-langkah sebelumnya

- 1 Lepaskan [baterai.](#page-12-0)
- 2 Ikuti prosedur dari langkah 1 hingga langkah 3 di "Melepaskan [drive optik"](#page-14-0).
- 3 Lepaskan [keyboard.](#page-18-0)
- 4 Ikuti prosedur dari langkah 1 hingga langkah 5 di "Melepaskan [penutup](#page-22-0) [bawah](#page-22-0)".

#### Prosedur

- 1 Lepaskan sambungan kabel antena dari kartu nirkabel.
- 2 Lepaskan sekrup yang menahan kartu nirkabel ke board sistem.

Geser kartu nirkabel keluar dari slot kartu nirkabel pada board sistem.

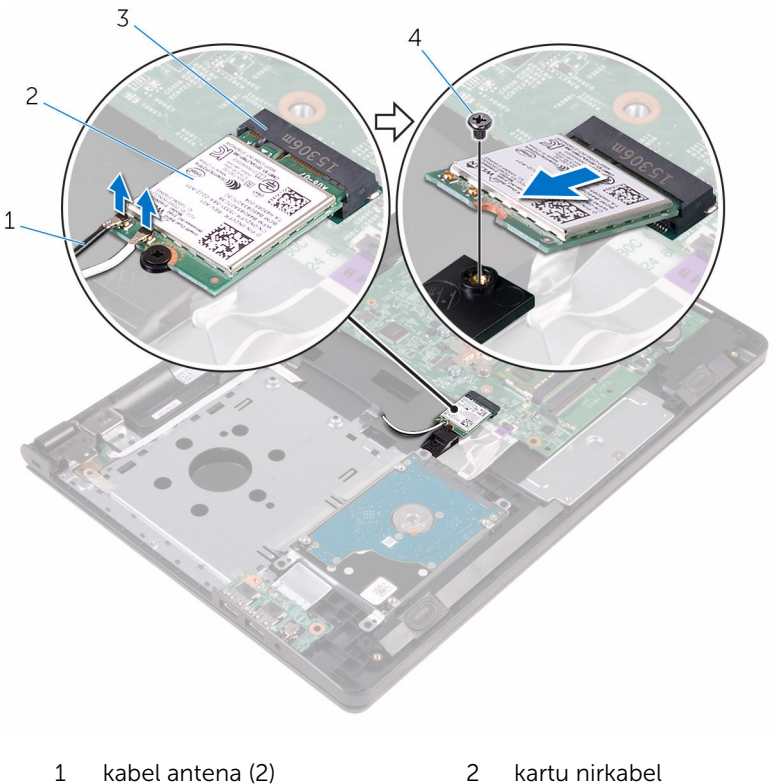

- 
- 
- 3 slot kartu nirkabel 4 sekrup

### <span id="page-39-0"></span>Memasang kembali kartu nirkabel

PERINGATAN: Sebelum mengerjakan bagian dalam komputer, bacalah informasi keselamatan yang dikirimkan bersama komputer Anda dan ikuti langkah-langkah di [Sebelum Mengerjakan Bagian Dalam](#page-8-0)  [Komputer.](#page-8-0) Setelah mengerjakan bagian dalam komputer Anda, ikuti instruksi di [Setelah Mengerjakan Bagian Dalam Komputer.](#page-11-0) Untuk praktik terbaik tentang keselamatan lainnya, lihat home page Kepatuhan Regulatori di www.dell.com/regulatory\_compliance.

#### Prosedur

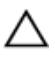

PERHATIAN: Untuk menghindari kerusakan pada kartu nirkabel, jangan menempatkan kabel apa pun di bawahnya.

- 1 Sejajarkan takik pada kartu nirkabel dengan tab pada slot kartu nirkabel dan geser kartu tersebut ke dalam slotnya.
- 2 Pasang kembali sekrup yang menahan kartu nirkabel ke board sistem.

3 Sambungkan kabel antena ke kartu nirkabel.

Tabel berikut menginformasikan skema warna kabel antena untuk kartu nirkabel yang didukung oleh komputer Anda:

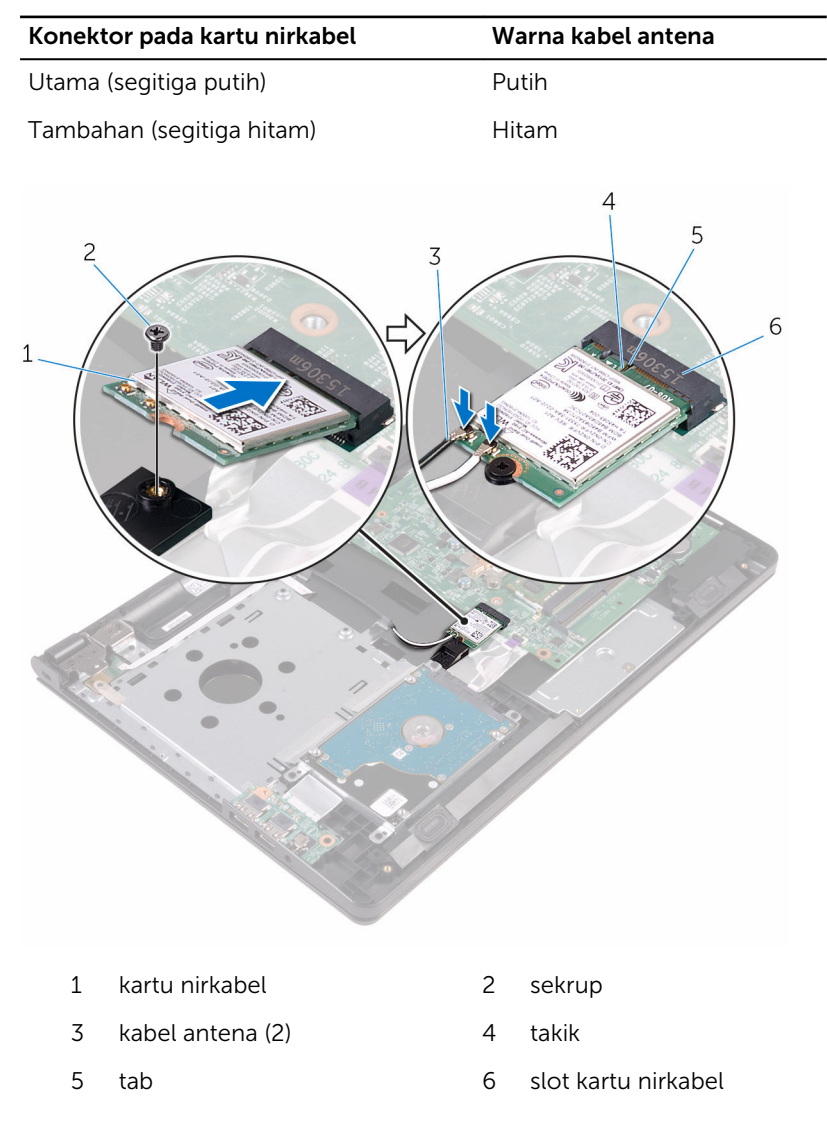

- 1 Ikuti prosedur dari langkah 3 hingga langkah 7 di "Memasang kembali [penutup bawah](#page-27-0)".
- 2 Pasang kembali [keyboard](#page-21-0).
- 3 Ikuti prosedur dari langkah 4 hingga langkah 5 di "Memasang kembali [drive optik"](#page-17-0).
- 4 Pasang kembali [baterai](#page-13-0).

## Melepaskan board tombol daya

PERINGATAN: Sebelum mengerjakan bagian dalam komputer, bacalah informasi keselamatan yang dikirimkan bersama komputer Anda dan ikuti langkah-langkah di [Sebelum Mengerjakan Bagian Dalam](#page-8-0)  [Komputer.](#page-8-0) Setelah mengerjakan bagian dalam komputer Anda, ikuti instruksi di [Setelah Mengerjakan Bagian Dalam Komputer.](#page-11-0) Untuk praktik terbaik tentang keselamatan lainnya, lihat home page Kepatuhan Regulatori di www.dell.com/regulatory\_compliance.

#### Langkah-langkah sebelumnya

- 1 Lepaskan [baterai.](#page-12-0)
- 2 Ikuti prosedur dari langkah 1 hingga langkah 3 di "Melepaskan [drive optik"](#page-14-0).
- 3 Lepaskan [keyboard.](#page-18-0)
- 4 Ikuti prosedur dari langkah 1 hingga langkah 5 di "Melepaskan [penutup](#page-22-0) [bawah](#page-22-0)".

#### Prosedur

1 Balikkan komputer dan buka display sejauh mungkin.

2 Buka kaitnya lalu lepaskan sambungan kabel board tombol daya dari board sistem.

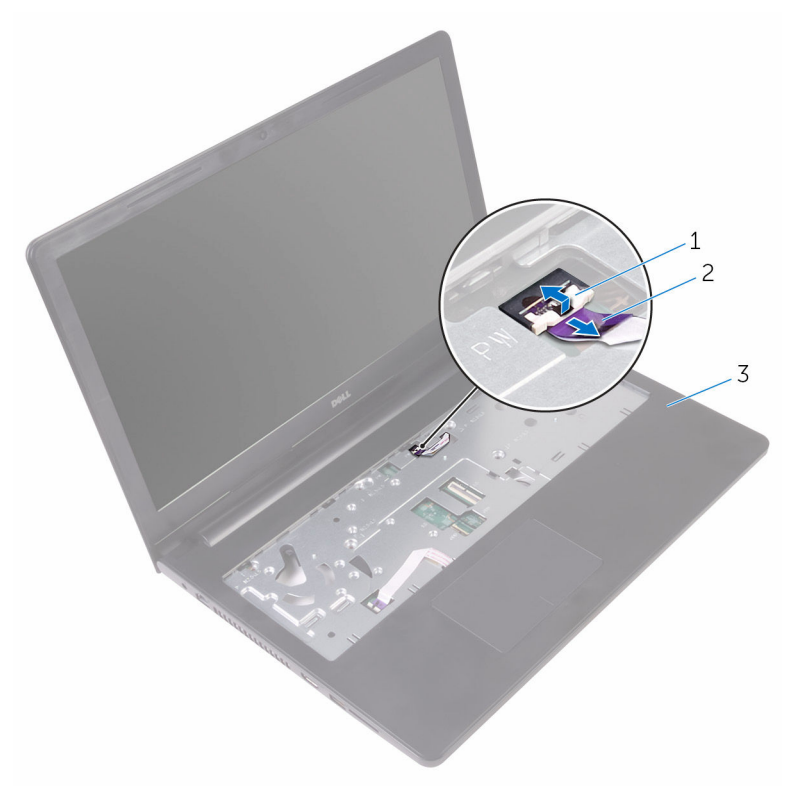

- 
- 1 kait 2 kabel board tombol daya
- 3 unit sandaran tangan
- **3** Tutup display lalu balik posisi komputer.
- 4 Kelupas perekat yang menahan kabel board tombol daya ke unit sandaran tangan.
- 5 Lepaskan sekrup yang menahan board tombol daya ke unit sandaran tangan.
- 6 Kelupas kabel board tombol daya dari unit sandaran tangan.

Geser dan angkat board tombol daya, bersama dengan kabelnya, keluar dari unit sandaran tangan.

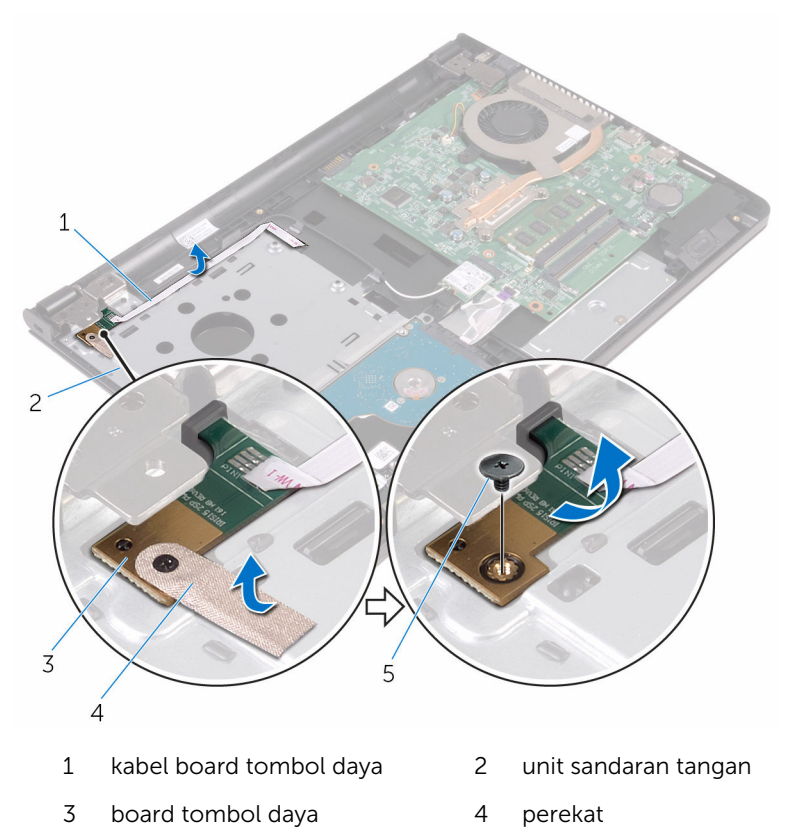

sekrup

### Memasang kembali board tombol daya

PERINGATAN: Sebelum mengerjakan bagian dalam komputer, bacalah informasi keselamatan yang dikirimkan bersama komputer Anda dan ikuti langkah-langkah di [Sebelum Mengerjakan Bagian Dalam](#page-8-0)  [Komputer.](#page-8-0) Setelah mengerjakan bagian dalam komputer Anda, ikuti instruksi di [Setelah Mengerjakan Bagian Dalam Komputer.](#page-11-0) Untuk praktik terbaik tentang keselamatan lainnya, lihat home page Kepatuhan Regulatori di www.dell.com/regulatory\_compliance.

#### Prosedur

- 1 Geser board tombol daya di bawah tab pada unit sandaran tangan lalu sejajarkan lubang sekrup pada board tombol daya dengan lubang sekrup pada unit sandaran tangan.
- 2 Pasang kembali sekrup yang menahan board tombol daya ke unit sandaran tangan.
- **3** Tempelkan perekat yang menahan board tombol daya ke unit sandaran tangan.
- 4 Tempelkan kabel board tombol daya ke unit sandaran tangan.
- 5 Geser kabel board tombol daya melalui slot pada unit sandaran tangan.
- 6 Balikkan komputer dan buka display sejauh mungkin.
- 7 Geser kabel board tombol daya ke dalam konektornya pada board sistem dan tutup kait untuk menahan kabel tersebut.

- 1 Ikuti prosedur dari langkah 3 hingga langkah 7 di "Memasang kembali [penutup bawah](#page-27-0)".
- 2 Pasang kembali [keyboard](#page-21-0).
- 3 Ikuti prosedur dari langkah 4 hingga langkah 5 di "Memasang kembali [drive optik"](#page-17-0).
- 4 Pasang kembali [baterai](#page-13-0).

## Melepaskan speaker

PERINGATAN: Sebelum mengerjakan bagian dalam komputer, bacalah informasi keselamatan yang dikirimkan bersama komputer Anda dan ikuti langkah-langkah di [Sebelum Mengerjakan Bagian Dalam](#page-8-0)  [Komputer.](#page-8-0) Setelah mengerjakan bagian dalam komputer Anda, ikuti instruksi di [Setelah Mengerjakan Bagian Dalam Komputer.](#page-11-0) Untuk praktik terbaik tentang keselamatan lainnya, lihat home page Kepatuhan Regulatori di www.dell.com/regulatory\_compliance.

#### Langkah-langkah sebelumnya

- 1 Lepaskan [baterai.](#page-12-0)
- 2 Ikuti prosedur dari langkah 1 hingga langkah 3 di "Melepaskan [drive optik"](#page-14-0).
- 3 Lepaskan [keyboard.](#page-18-0)
- 4 Ikuti prosedur dari langkah 1 hingga langkah 5 di "Melepaskan [penutup](#page-22-0) [bawah](#page-22-0)".

#### Prosedur

- 1 Lepaskan sambungan kabel speaker dari board sistem.
- 2 Perhatikan perutean kabel speaker dan lepaskan kabel tersebut dari pemandu perutean pada unit sandaran tangan.

Angkat speaker, bersama dengan kabelnya, dari unit sandaran tangan.

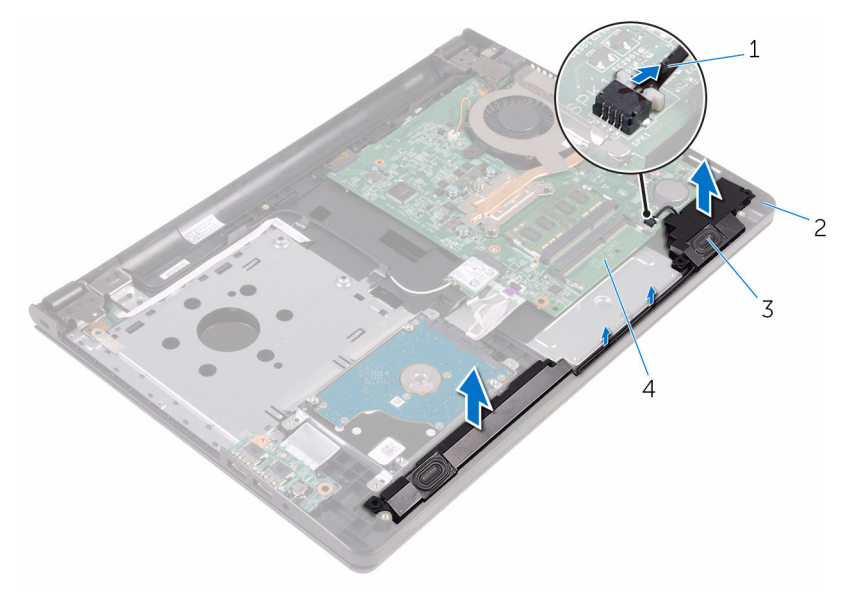

- 
- 
- kabel speaker 2 unit sandaran tangan
- speaker (2) 4 board sistem

## Memasang kembali speaker

PERINGATAN: Sebelum mengerjakan bagian dalam komputer, bacalah informasi keselamatan yang dikirimkan bersama komputer Anda dan ikuti langkah-langkah di [Sebelum Mengerjakan Bagian Dalam](#page-8-0)  [Komputer.](#page-8-0) Setelah mengerjakan bagian dalam komputer Anda, ikuti instruksi di [Setelah Mengerjakan Bagian Dalam Komputer.](#page-11-0) Untuk praktik terbaik tentang keselamatan lainnya, lihat home page Kepatuhan Regulatori di www.dell.com/regulatory\_compliance.

#### Prosedur

- 1 Sejajarkan speaker menggunakan tiang penyelarasan pada unit sandaran tangan dan masukkan speaker ke dalam tempatnya.
- 2 Rutekan kabel speaker melalui pemandu perutean pada unit sandaran tangan.
- **3** Sambungkan kabel speaker ke board sistem.

- 1 Ikuti prosedur dari langkah 3 hingga langkah 7 di "Memasang kembali [penutup bawah](#page-27-0)".
- 2 Pasang kembali [keyboard](#page-21-0).
- 3 Ikuti prosedur dari langkah 4 hingga langkah 5 di "Memasang kembali [drive optik"](#page-17-0).
- 4 Pasang kembali [baterai](#page-13-0).

## <span id="page-49-0"></span>Melepaskan board I/O

PERINGATAN: Sebelum mengerjakan bagian dalam komputer, bacalah informasi keselamatan yang dikirimkan bersama komputer Anda dan ikuti langkah-langkah di [Sebelum Mengerjakan Bagian Dalam](#page-8-0)  [Komputer.](#page-8-0) Setelah mengerjakan bagian dalam komputer Anda, ikuti instruksi di [Setelah Mengerjakan Bagian Dalam Komputer.](#page-11-0) Untuk praktik terbaik tentang keselamatan lainnya, lihat home page Kepatuhan Regulatori di www.dell.com/regulatory\_compliance.

#### Langkah-langkah sebelumnya

- 1 Lepaskan [baterai.](#page-12-0)
- 2 Ikuti prosedur dari langkah 1 hingga langkah 3 di "Melepaskan [drive optik"](#page-14-0).
- 3 Lepaskan [keyboard.](#page-18-0)
- 4 Ikuti prosedur dari langkah 1 hingga langkah 5 di "Melepaskan [penutup](#page-22-0) [bawah](#page-22-0)".

### Prosedur

- 1 Lepaskan sekrup yang menahan board I/O ke unit sandaran tangan.
- 2 Balikkan board I/O dan kelupas perekat yang menahan kabel board I/O ke board I/O.
- 3 Buka kait lalu lepaskan sambungan kabel board I/O dari board I/O.

4 Angkat board I/O dari unit sandaran tangan.

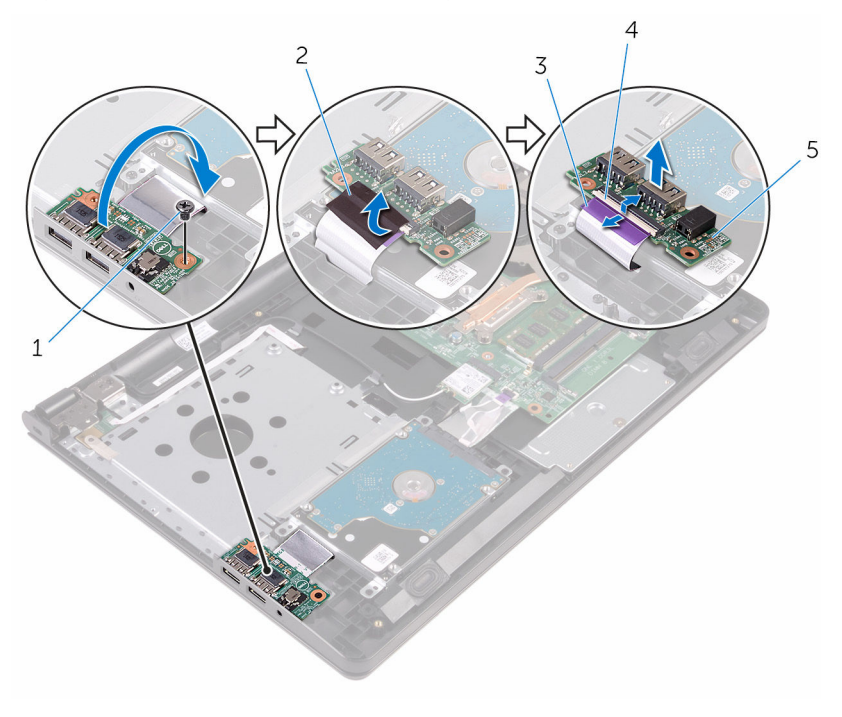

- 1 sekrup 2 perekat
	-
- 3 kabel board I/O 4 kait
- 5 board I/O

# <span id="page-51-0"></span>Memasang kembali board I/O

PERINGATAN: Sebelum mengerjakan bagian dalam komputer, bacalah informasi keselamatan yang dikirimkan bersama komputer Anda dan ikuti langkah-langkah di [Sebelum Mengerjakan Bagian Dalam](#page-8-0)  [Komputer.](#page-8-0) Setelah mengerjakan bagian dalam komputer Anda, ikuti instruksi di [Setelah Mengerjakan Bagian Dalam Komputer.](#page-11-0) Untuk praktik terbaik tentang keselamatan lainnya, lihat home page Kepatuhan Regulatori di www.dell.com/regulatory\_compliance.

#### Prosedur

- 1 Geser kabel board I/O ke dalam konektornya pada board I/O dan tutup kaitnya untuk menahan kabel tersebut.
- 2 Tempelkan perekat yang menahan kabel board I/O ke board I/O.
- 3 Balikkan board I/O lalu sejajarkan lubang sekrup pada board I/O dengan lubang sekrup pada unit sandaran tangan.
- 4 Pasang kembali sekrup yang menahan board I/O ke unit sandaran tangan.

- 1 Ikuti prosedur dari langkah 3 hingga langkah 7 di "Memasang kembali [penutup bawah](#page-27-0)".
- 2 Pasang kembali [keyboard](#page-21-0).
- 3 Ikuti prosedur dari langkah 4 hingga langkah 5 di "Memasang kembali [drive optik"](#page-17-0).
- 4 Pasang kembali [baterai](#page-13-0).

### Melepaskan baterai sel berbentuk koin

PERINGATAN: Sebelum mengerjakan bagian dalam komputer, bacalah informasi keselamatan yang dikirimkan bersama komputer Anda dan ikuti langkah-langkah di [Sebelum Mengerjakan Bagian Dalam](#page-8-0)  [Komputer.](#page-8-0) Setelah mengerjakan bagian dalam komputer Anda, ikuti instruksi di [Setelah Mengerjakan Bagian Dalam Komputer.](#page-11-0) Untuk praktik terbaik tentang keselamatan lainnya, lihat home page Kepatuhan Regulatori di www.dell.com/regulatory\_compliance.

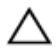

PERHATIAN: Melepaskan baterai sel berbentuk koin akan me-reset setelan program pengaturan BIOS ke pengaturan standar. Disarankan agar Anda mencatat setelan program pengaturan BIOS sebelum melepaskan baterai sel berbentuk koin tersebut.

#### Langkah-langkah sebelumnya

- 1 Lepaskan [baterai.](#page-12-0)
- 2 Ikuti prosedur dari langkah 1 hingga langkah 3 di "Melepaskan [drive optik"](#page-14-0).
- 3 Lepaskan [keyboard.](#page-18-0)
- 4 Ikuti prosedur dari langkah 1 hingga langkah 5 di "Melepaskan [penutup](#page-22-0) [bawah](#page-22-0)".

### Prosedur

Menggunakan penyungkil plastik, angkat baterai sel berbentuk koin dari soket baterai pada board sistem.

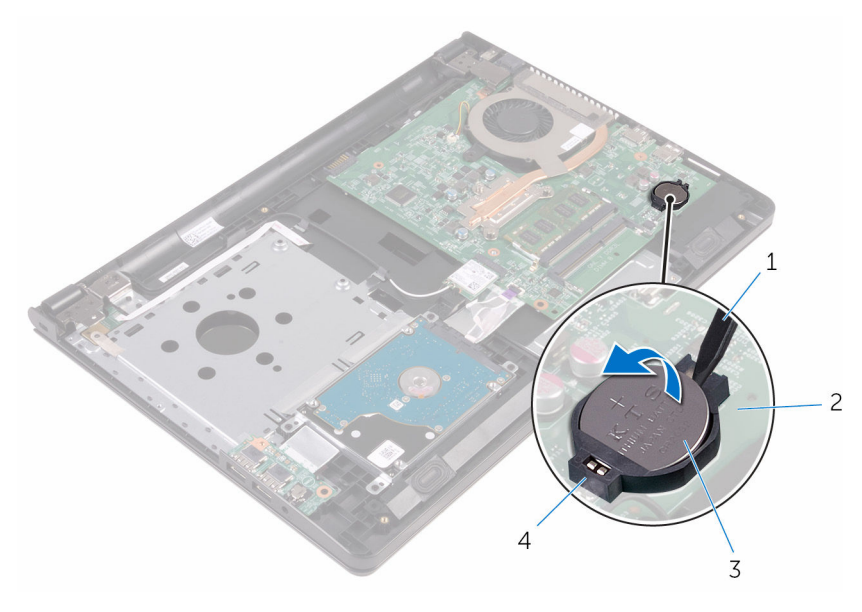

- pencungkil plastik 2 board sistem
- baterai sel berbentuk koin 4 soket baterai

### Memasang kembali baterai sel berbentuk koin

PERINGATAN: Sebelum mengerjakan bagian dalam komputer, bacalah informasi keselamatan yang dikirimkan bersama komputer Anda dan ikuti langkah-langkah di [Sebelum Mengerjakan Bagian Dalam](#page-8-0)  [Komputer.](#page-8-0) Setelah mengerjakan bagian dalam komputer Anda, ikuti instruksi di [Setelah Mengerjakan Bagian Dalam Komputer.](#page-11-0) Untuk praktik terbaik tentang keselamatan lainnya, lihat home page Kepatuhan Regulatori di www.dell.com/regulatory\_compliance.

#### Prosedur

Dengan sisi positif menghadap ke atas, pasang baterai sel berbentuk koin pada soket baterai di board sistem.

- 1 Ikuti prosedur dari langkah 3 hingga langkah 7 di "Memasang kembali [penutup bawah](#page-27-0)".
- 2 Pasang kembali [keyboard](#page-21-0).
- 3 Ikuti prosedur dari langkah 4 hingga langkah 5 di "Memasang kembali [drive optik"](#page-17-0).
- 4 Pasang kembali [baterai](#page-13-0).

## <span id="page-55-0"></span>Melepaskan rakitan unit pendingin

PERINGATAN: Sebelum mengerjakan bagian dalam komputer, bacalah informasi keselamatan yang dikirimkan bersama komputer Anda dan ikuti langkah-langkah di [Sebelum Mengerjakan Bagian Dalam](#page-8-0)  [Komputer.](#page-8-0) Setelah mengerjakan bagian dalam komputer Anda, ikuti instruksi di [Setelah Mengerjakan Bagian Dalam Komputer.](#page-11-0) Untuk praktik terbaik tentang keselamatan lainnya, lihat home page Kepatuhan Regulatori di www.dell.com/regulatory\_compliance.

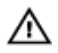

PERINGATAN: Unit pendingin bisa menjadi panas selama pengoperasian normal. Berikan waktu yang cukup bagi unit pendingin untuk menjadi dingin dulu sebelum Anda menyentuhnya.

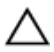

PERHATIAN: Untuk pendinginan maksimum pada prosesor, jangan sentuh area transfer panas pada unit pendingin. Minyak di kulit Anda dapat mengurangi kemampuan transfer panas dari gemuk termal tersebut.

#### Langkah-langkah sebelumnya

- 1 Lepaskan [baterai.](#page-12-0)
- 2 Ikuti prosedur dari langkah 1 hingga langkah 3 di "Melepaskan [drive optik"](#page-14-0).
- 3 Lepaskan [keyboard.](#page-18-0)
- 4 Ikuti prosedur dari langkah 1 hingga langkah 5 di "Melepaskan [penutup](#page-22-0) [bawah](#page-22-0)".

#### Prosedur

1 Secara berurutan, seperti yang ditunjukkan pada rakitan unit pendingin, longgarkan sekrup penahan yang menahan rakitan unit pendingin ke board sistem.

Lepaskan kabel kipas dari board sistem.

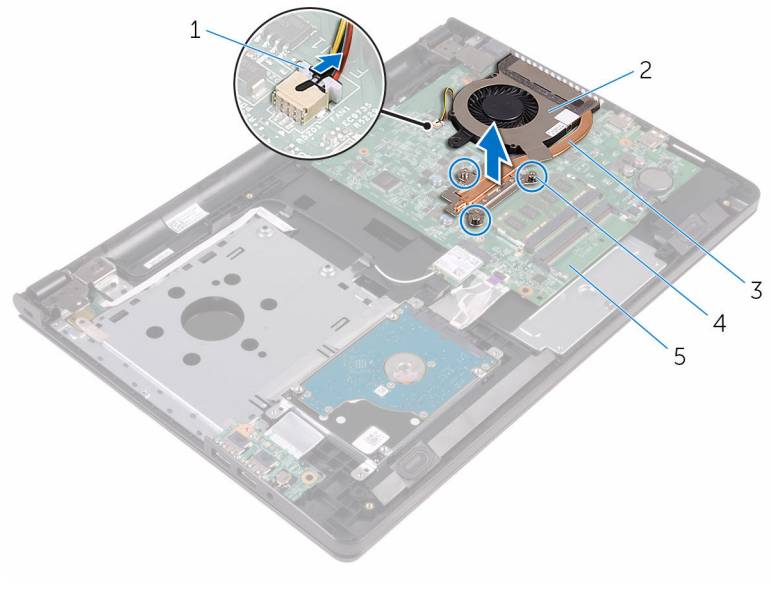

- kabel kipas 2 kipas
- 3 rakitan unit pendingin 4 baut penahan (3)
- board sistem
- 
- Angkat unit pendingin dari board sistem.
- 4 Lepaskan [kipas](#page-58-0).

### <span id="page-57-0"></span>Memasang kembali unit pendingin

PERINGATAN: Sebelum mengerjakan bagian dalam komputer, bacalah ⚠ informasi keselamatan yang dikirimkan bersama komputer Anda dan ikuti langkah-langkah di [Sebelum Mengerjakan Bagian Dalam](#page-8-0)  [Komputer.](#page-8-0) Setelah mengerjakan bagian dalam komputer Anda, ikuti instruksi di [Setelah Mengerjakan Bagian Dalam Komputer.](#page-11-0) Untuk praktik terbaik tentang keselamatan lainnya, lihat home page Kepatuhan Regulatori di www.dell.com/regulatory\_compliance.

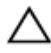

PERHATIAN: Kekeliruan dalam penempatan unit pendingin bisa merusak board sistem dan prosesor.

CATATAN: Gemuk termal original dapat digunakan kembali jika board sistem original dan kipas dipasang kembali secara bersama-sama. Jika board sistem atau kipas diganti, gunakan alas termal yang disediakan di dalam kit untuk memastikan tercapainya konduktivitas termal.

#### Prosedur

- 1 Pasang kembali [kipas.](#page-60-0)
- 2 Sejajarkan sekrup pada rakitan unit pendingin dengan lubang sekrup pada board sistem.
- 3 Secara berurutan, seperti yang ditunjukkan pada rakitan unit pendingin, kencangkan sekrup penahan yang menahan rakitan unit pendingin ke board sistem.
- 4 Sambungkan kabel kipas ke board sistem.

- 1 Ikuti prosedur dari langkah 3 hingga langkah 7 di "Memasang kembali [penutup bawah](#page-27-0)".
- 2 Pasang kembali [keyboard](#page-21-0).
- **3** Ikuti prosedur dari langkah 4 hingga langkah 5 di "Memasang kembali [drive optik"](#page-17-0).
- 4 Pasang kembali [baterai](#page-13-0).

## <span id="page-58-0"></span>Melepaskan kipas

PERINGATAN: Sebelum mengerjakan bagian dalam komputer, bacalah informasi keselamatan yang dikirimkan bersama komputer Anda dan ikuti langkah-langkah di [Sebelum Mengerjakan Bagian Dalam](#page-8-0)  [Komputer.](#page-8-0) Setelah mengerjakan bagian dalam komputer Anda, ikuti instruksi di [Setelah Mengerjakan Bagian Dalam Komputer.](#page-11-0) Untuk praktik terbaik tentang keselamatan lainnya, lihat home page Kepatuhan Regulatori di www.dell.com/regulatory\_compliance.

#### Langkah-langkah sebelumnya

- 1 Lepaskan [baterai.](#page-12-0)
- 2 Ikuti prosedur dari langkah 1 hingga langkah 3 di "Melepaskan [drive optik"](#page-14-0).
- 3 Lepaskan [keyboard.](#page-18-0)
- 4 Ikuti prosedur dari langkah 1 hingga langkah 5 di "Melepaskan [penutup](#page-22-0) [bawah](#page-22-0)".
- 5 Lepaskan [rakitan unit pendingin.](#page-55-0)

#### Prosedur

1 Lepaskan sekrup yang menahan kipas ke rakitan unit pendingin.

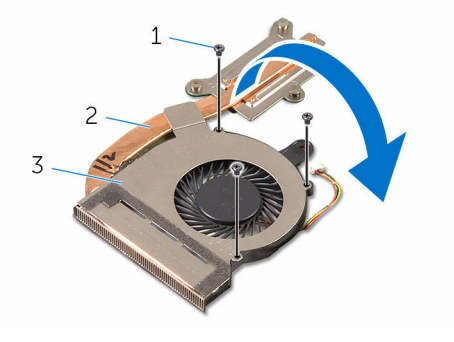

- 
- 3 kipas
- 1 sekrup (3) 2 rakitan unit pendingin
- 2 Balikkan rakitan unit pendingin.
- Kelupas perekat yang menahan kabel kipas ke rakitan unit pendingin.
- Angkat kipas bersama dengan kabelnya keluar dari rakitan unit pendingin.

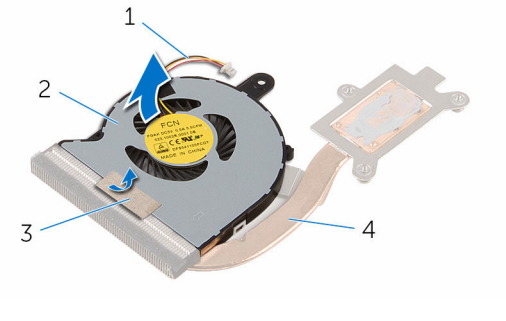

- kabel kipas 2 kipas
- 
- 
- 3 perekat 4 rakitan unit pendingin

## <span id="page-60-0"></span>Memasang kembali kipas

PERINGATAN: Sebelum mengerjakan bagian dalam komputer, bacalah informasi keselamatan yang dikirimkan bersama komputer Anda dan ikuti langkah-langkah di [Sebelum Mengerjakan Bagian Dalam](#page-8-0)  [Komputer.](#page-8-0) Setelah mengerjakan bagian dalam komputer Anda, ikuti instruksi di [Setelah Mengerjakan Bagian Dalam Komputer.](#page-11-0) Untuk praktik terbaik tentang keselamatan lainnya, lihat home page Kepatuhan Regulatori di www.dell.com/regulatory\_compliance.

#### Prosedur

- 1 Tempatkan kipas pada rakitan unit pendingin.
- 2 Tempelkan perekat yang menahan kabel kipas ke rakitan unit pendingin.
- **3** Balikkan rakitan unit pendingin.
- 4 Pasang kembali sekrup yang menahan kipas ke rakitan unit pendingin.

- 1 Pasang kembali [rakitan unit pendingin](#page-57-0).
- 2 Ikuti prosedur dari langkah 3 hingga langkah 7 di "Memasang kembali [penutup bawah](#page-27-0)".
- 3 Pasang kembali [keyboard](#page-21-0).
- 4 Ikuti prosedur dari langkah 4 hingga langkah 5 di "Memasang kembali [drive optik"](#page-17-0).
- 5 Pasang kembali [baterai](#page-13-0).

## <span id="page-61-0"></span>Melepaskan board sistem

PERINGATAN: Sebelum mengerjakan bagian dalam komputer, bacalah informasi keselamatan yang dikirimkan bersama komputer Anda dan ikuti langkah-langkah di [Sebelum Mengerjakan Bagian Dalam](#page-8-0)  [Komputer.](#page-8-0) Setelah mengerjakan bagian dalam komputer Anda, ikuti instruksi di [Setelah Mengerjakan Bagian Dalam Komputer.](#page-11-0) Untuk praktik terbaik tentang keselamatan lainnya, lihat home page Kepatuhan Regulatori di www.dell.com/regulatory\_compliance.

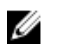

CATATAN: Tag Servis komputer Anda disimpan di dalam board sistem. Anda harus memasukkan Tag Servis ke dalam program pengaturan BIOS setelah Anda memasang kembali board sistem.

CATATAN: Memasang kembali board sistem akan menghilangkan pengubahan yang telah Anda buat pada BIOS menggunakan program pengaturan BIOS. Anda harus membuat lagi pengubahan yang diinginkan tersebut setelah Anda memasang kembali board sistem tersebut.

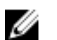

CATATAN: Sebelum melepaskan kabel dari board sistem, catat lokasi konektornya agar Anda dapat menghubungkan kembali kabel dengan benar setelah Anda memasang kembali board sistem.

### Langkah-langkah sebelumnya

- 1 Lepaskan [baterai.](#page-12-0)
- 2 Ikuti prosedur dari langkah 1 hingga langkah 3 di "Melepaskan [drive optik"](#page-14-0).
- 3 Lepaskan [keyboard.](#page-18-0)
- 4 Ikuti prosedur dari langkah 1 hingga langkah 5 di "Melepaskan [penutup](#page-22-0) [bawah](#page-22-0)".
- 5 Ikuti prosedur dari langkah 1 hingga langkah 3 di "Melepaskan [hard disk"](#page-28-0).
- 6 Lepaskan [modul memori](#page-32-0).
- 7 Lepaskan [kartu nirkabel](#page-37-0).
- 8 Lepaskan [board I/O](#page-49-0).
- 9 Lepaskan [rakitan unit pendingin.](#page-55-0)

#### Prosedur

1 Balikkan komputer dan buka display sejauh mungkin.

Buka kait dan lepaskan sambungan kabel board tombol daya dan kabel panel-sentuh dari board sistem.

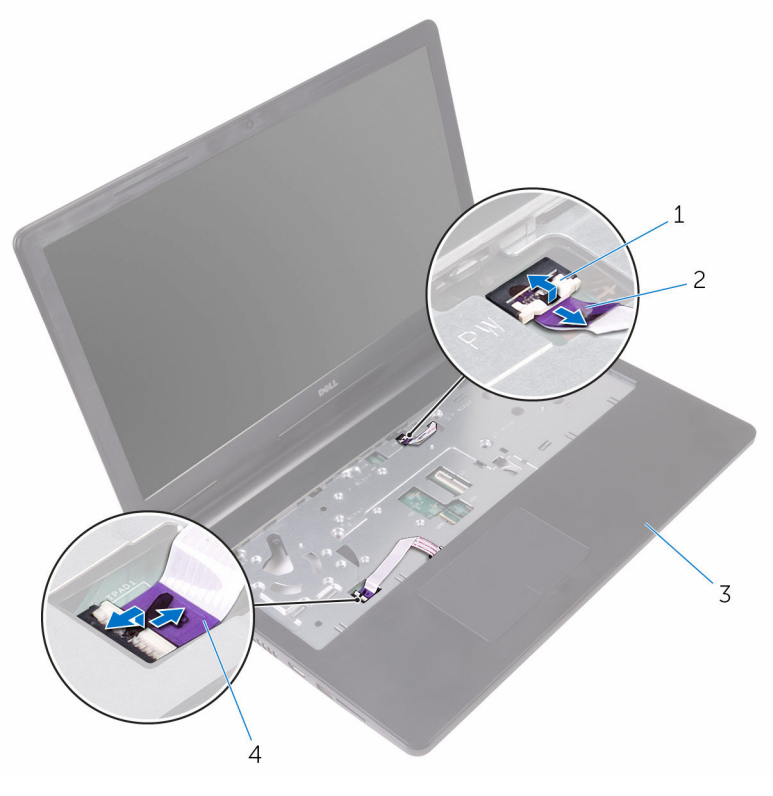

- kait (2) 2 kabel board tombol daya
- 3 unit sandaran tangan 4 kabel panel-sentuh
- Tutup display lalu balik posisi komputer.
- Lepaskan sambungan kabel speaker dari board sistem.
- Lepaskan sekrup yang menahan engsel display ke board sistem.

6 Buka engsel display ke sudut 90 derajat.

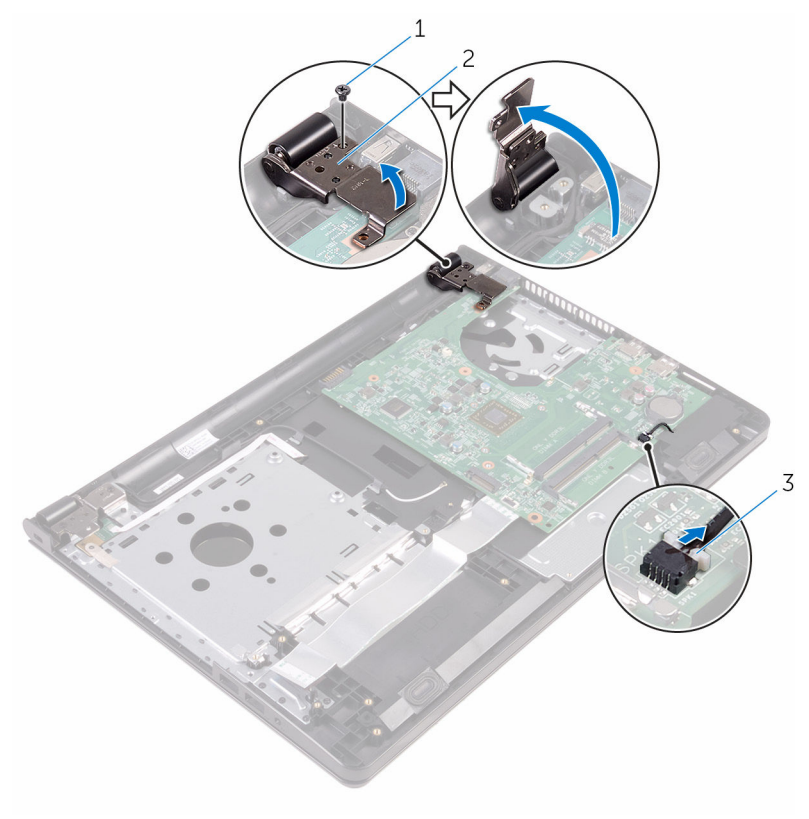

- 1 sekrup 2 engsel display
- 3 kabel speaker
- 7 Lepaskan sekrup yang menahan board sistem ke unit sandaran tangan.
- 8 Angkat dan pegang speaker untuk melepaskan board sistem dari unit sandaran tangan.
- 9 Angkat board sistem dengan perlahan untuk melepaskan port dari slot pada unit sandaran tangan.

#### 10 Balikkan board sistem.

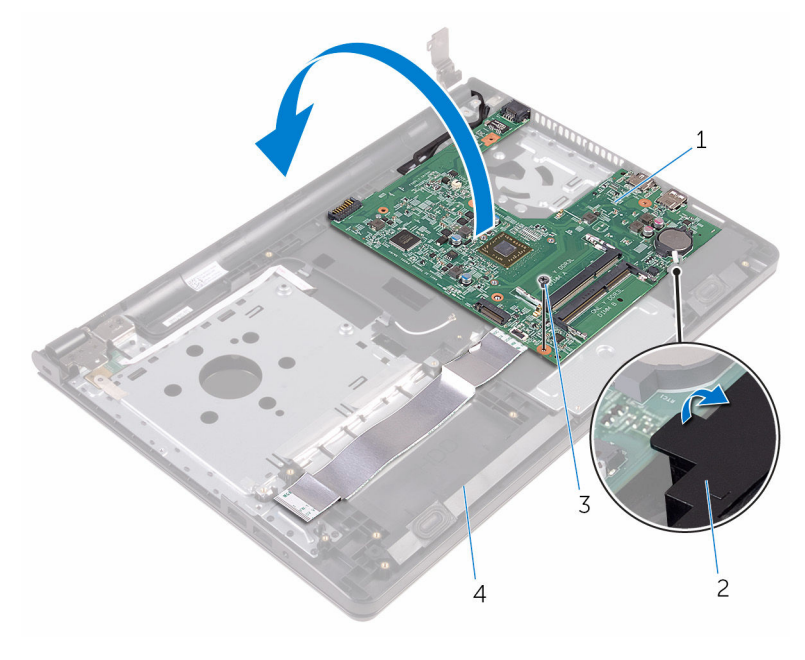

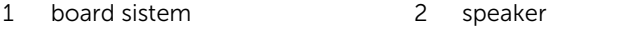

- 3 sekrup 14 unit sandaran tangan
- 11 Kelupas perekat yang menahan kabel board I/O dan kabel display ke board sistem.
- 12 Buka kait lalu lepaskan sambungan kabel board I/O dan kabel display dari board sistem.
- 13 Lepaskan sambungan kabel port adaptor daya dari board sistem.

14 Angkat board sistem dari unit sandaran tangan.

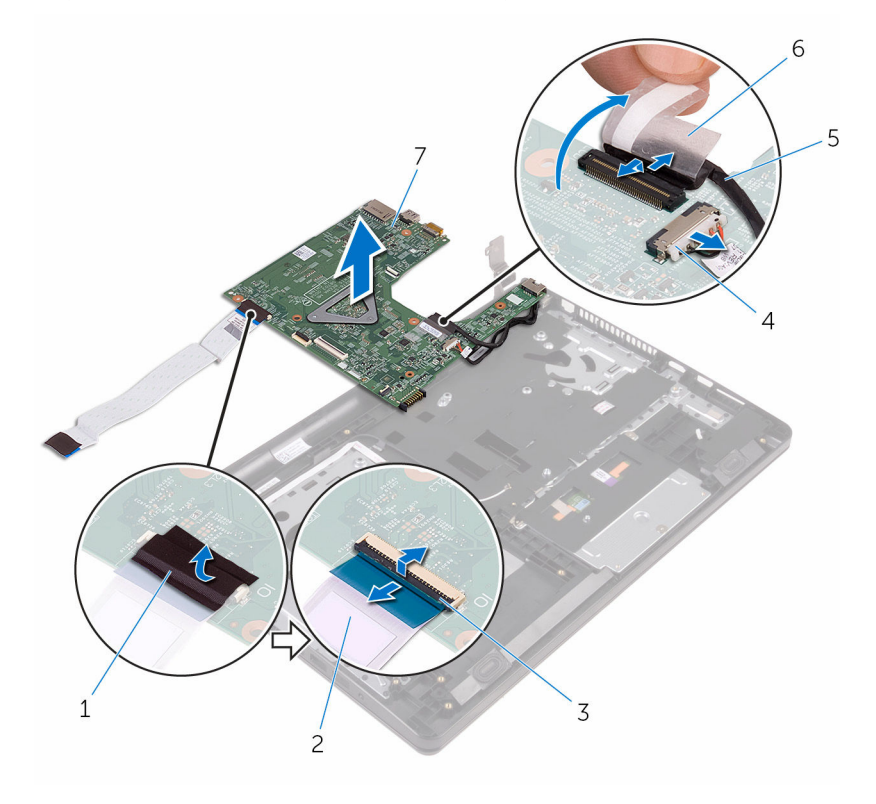

- 
- 
- kabel display 6 perekat
- board sistem
- perekat 2 kabel board I/O
- 3 kait 4 kabel port adaptor daya
	-

### Memasang kembali board sistem

PERINGATAN: Sebelum mengerjakan bagian dalam komputer, bacalah ⚠ informasi keselamatan yang dikirimkan bersama komputer Anda dan ikuti langkah-langkah di [Sebelum Mengerjakan Bagian Dalam](#page-8-0)  [Komputer.](#page-8-0) Setelah mengerjakan bagian dalam komputer Anda, ikuti instruksi di [Setelah Mengerjakan Bagian Dalam Komputer.](#page-11-0) Untuk praktik terbaik tentang keselamatan lainnya, lihat home page Kepatuhan Regulatori di www.dell.com/regulatory\_compliance.

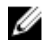

CATATAN: Tag Servis komputer Anda disimpan di dalam board sistem. Anda harus memasukkan Tag Servis ke dalam program pengaturan BIOS setelah Anda memasang kembali board sistem.

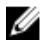

CATATAN: Memasang kembali board sistem akan menghilangkan pengubahan yang telah Anda buat pada BIOS menggunakan program pengaturan BIOS. Anda harus membuat lagi pengubahan yang diinginkan tersebut setelah Anda memasang kembali board sistem tersebut.

#### Prosedur

- 1 Geser kabel display ke dalam konektor pada board sistem lalu tutup kait untuk menahan kabel tersebut.
- 2 Tempelkan perekat yang menahan kabel display ke board sistem.
- **3** Sambungkan kabel port adaptor daya ke board sistem.
- 4 Geser kabel board I/O ke dalam konektor pada board sistem dan tutup kait untuk menahan kabel tersebut.
- 5 Tempelkan perekat yang menahan kabel board I/O ke board sistem.
- **6** Balikkan board sistem.
- 7 Geser port pada board sistem ke dalam slot pada unit sandaran tangan dan tempatkan board sistem pada unit sandaran tangan.
- 8 Sejajarkan lubang sekrup pada board sistem dengan lubang sekrup pada unit sandaran tangan dan tempatkan board sistem pada unit sandaran tangan.
- 9 Pasang kembali sekrup yang menahan board sistem ke unit sandaran tangan.
- 10 Tutup engsel display lalu sejajarkan lubang sekrup pada engsel display dengan lubang sekrup pada board sistem.
- 11 Pasang kembali sekrup yang menahan engsel display ke board sistem.
- 12 Balikkan komputer dan buka display sejauh mungkin.
- 13 Geser kabel panel sentuh dan kabel board tombol daya ke dalam konektornya masing-masing pada board sistem dan tutup kait untuk menahan kabel tersebut.

- 1 Pasang kembali [rakitan unit pendingin](#page-57-0).
- 2 Pasang kembali [board I/O](#page-51-0).
- 3 Pasang kembali [kartu nirkabel.](#page-39-0)
- 4 Pasang kembali [modul memori.](#page-34-0)
- 5 Ikuti prosedur dari langkah 4 hingga langkah 6 di "Memasang kembali [hard disk"](#page-31-0).
- 6 Ikuti prosedur dari langkah 3 hingga langkah 7 di "Memasang kembali [penutup bawah](#page-27-0)".
- 7 Pasang kembali [keyboard](#page-21-0).
- 8 Ikuti prosedur dari langkah 4 hingga langkah 5 di "Memasang kembali [drive optik"](#page-17-0).
- 9 Pasang kembali [baterai](#page-13-0).

## Melepaskan panel sentuh

PERINGATAN: Sebelum mengerjakan bagian dalam komputer, bacalah informasi keselamatan yang dikirimkan bersama komputer Anda dan ikuti langkah-langkah di [Sebelum Mengerjakan Bagian Dalam](#page-8-0)  [Komputer.](#page-8-0) Setelah mengerjakan bagian dalam komputer Anda, ikuti instruksi di [Setelah Mengerjakan Bagian Dalam Komputer.](#page-11-0) Untuk praktik terbaik tentang keselamatan lainnya, lihat home page Kepatuhan Regulatori di www.dell.com/regulatory\_compliance.

#### Langkah-langkah sebelumnya

- 1 Lepaskan [baterai.](#page-12-0)
- 2 Ikuti prosedur dari langkah 1 hingga langkah 3 di "Melepaskan [drive optik"](#page-14-0).
- 3 Lepaskan [keyboard.](#page-18-0)
- 4 Ikuti prosedur dari langkah 1 hingga langkah 5 di "Melepaskan [penutup](#page-22-0) [bawah](#page-22-0)".
- 5 Ikuti prosedur dari langkah 1 hingga langkah 3 di "Melepaskan [hard disk"](#page-28-0).
- 6 Lepaskan [modul memori](#page-32-0).
- 7 Lepaskan [kartu nirkabel](#page-37-0).
- 8 Lepaskan [board I/O](#page-49-0).
- 9 Lepaskan [rakitan unit pendingin.](#page-55-0)
- 10 Lepaskan [board sistem](#page-61-0).

#### Prosedur

1 Kelupas perekat dari bracket panel sentuh.

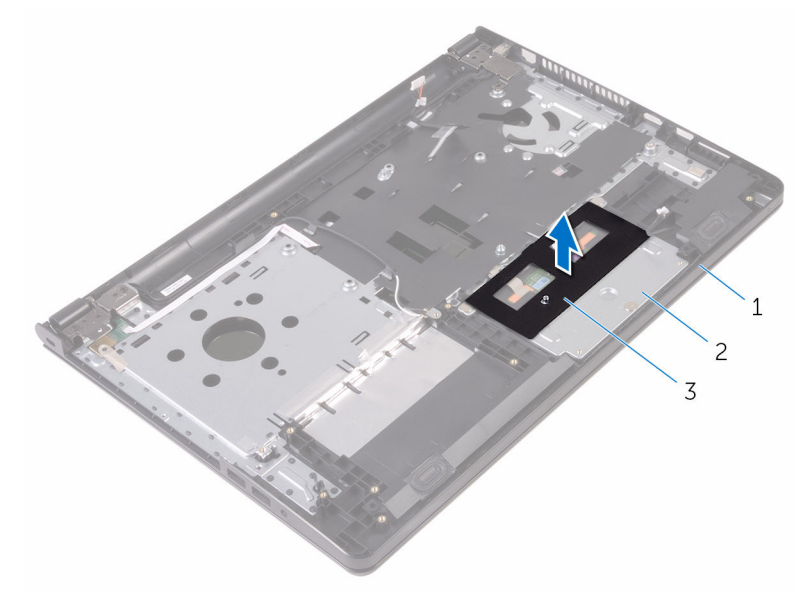

- 1 unit sandaran tangan 2 bracket panel sentuh
- 3 perekat
- 2 Lepaskan sekrup yang menahan bracket panel sentuh ke panel sentuh.
- 3 Kelupas perekat yang menahan bracket panel sentuh ke panel sentuh.

Buka kait lalu lepaskan sambungan kabel panel sentuh dari panel sentuh tersebut.

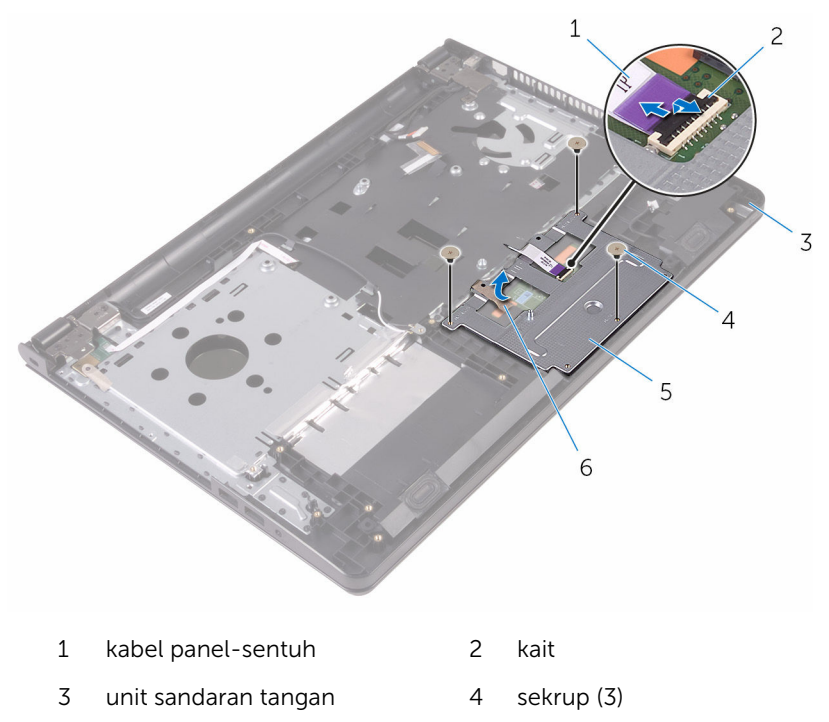

bracket panel sentuh 6 perekat

Angkat bracket panel sentuh dari panel sentuh.

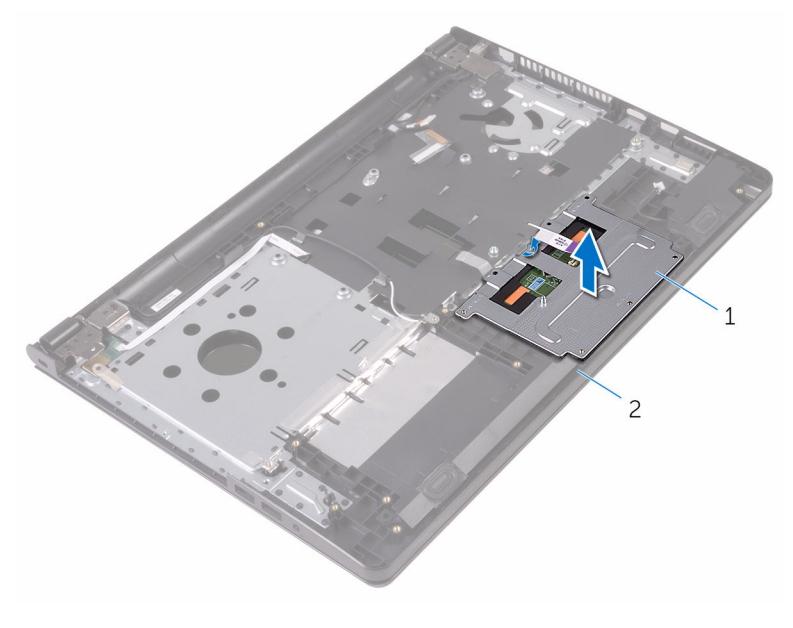

bracket panel sentuh 2 unit sandaran tangan
Angkat panel sentuh dari unit sandaran tangan.

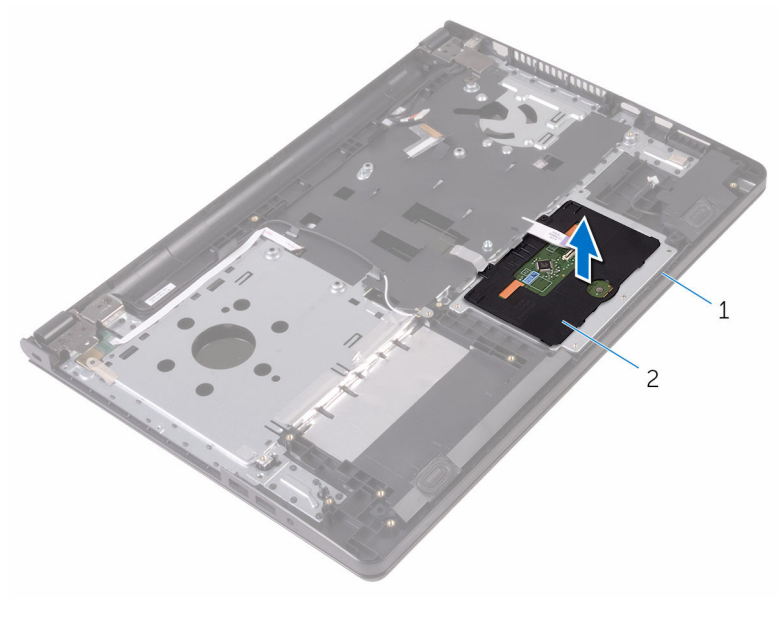

1 unit sandaran tangan 2 panel sentuh

### <span id="page-73-0"></span>Memasang kembali panel sentuh

PERINGATAN: Sebelum mengerjakan bagian dalam komputer, bacalah informasi keselamatan yang dikirimkan bersama komputer Anda dan ikuti langkah-langkah di [Sebelum Mengerjakan Bagian Dalam](#page-8-0)  [Komputer.](#page-8-0) Setelah mengerjakan bagian dalam komputer Anda, ikuti instruksi di [Setelah Mengerjakan Bagian Dalam Komputer.](#page-11-0) Untuk praktik terbaik tentang keselamatan lainnya, lihat home page Kepatuhan Regulatori di www.dell.com/regulatory\_compliance.

### Prosedur

- 1 Tempatkan panel sentuh pada unit sandaran tangan.
- 2 Geser tab pada bracket panel sentuh ke dalam slot pada unit sandaran tangan.
- 3 Geser kabel panel sentuh ke dalam konektor yang ada pada panel sentuh dan tutup kait untuk menahan kabel tersebut.
- 4 Sejajarkan lubang sekrup pada bracket panel sentuh dengan lubang sekrup pada unit sandaran tangan.
- 5 Pasang kembali sekrup yang menahan bracket panel sentuh ke unit sandaran tangan.
- 6 Tempelkan perekat tersebut pada bracket panel sentuh.

- 1 Pasang kembali [board sistem.](#page-66-0)
- 2 Pasang kembali [rakitan unit pendingin](#page-57-0).
- 3 Pasang kembali [board I/O](#page-51-0).
- 4 Pasang kembali [kartu nirkabel.](#page-39-0)
- 5 Pasang kembali [modul memori.](#page-34-0)
- 6 Ikuti prosedur dari langkah 4 hingga langkah 6 di "Memasang kembali [hard disk"](#page-31-0).
- 7 Ikuti prosedur dari langkah 3 hingga langkah 7 di "Memasang kembali [penutup bawah](#page-27-0)".
- 8 Pasang kembali [keyboard](#page-21-0).
- 9 Ikuti prosedur dari langkah 4 hingga langkah 5 di "Memasang kembali [drive optik"](#page-17-0).
- 10 Pasang kembali [baterai](#page-13-0).

## Melepaskan port adaptor daya

PERINGATAN: Sebelum mengerjakan bagian dalam komputer, bacalah informasi keselamatan yang dikirimkan bersama komputer Anda dan ikuti langkah-langkah di [Sebelum Mengerjakan Bagian Dalam](#page-8-0)  [Komputer.](#page-8-0) Setelah mengerjakan bagian dalam komputer Anda, ikuti instruksi di [Setelah Mengerjakan Bagian Dalam Komputer.](#page-11-0) Untuk praktik terbaik tentang keselamatan lainnya, lihat home page Kepatuhan Regulatori di www.dell.com/regulatory\_compliance.

### Langkah-langkah sebelumnya

- 1 Lepaskan [baterai.](#page-12-0)
- 2 Ikuti prosedur dari langkah 1 hingga langkah 3 di "Melepaskan [drive optik"](#page-14-0).
- 3 Lepaskan [keyboard.](#page-18-0)
- 4 Ikuti prosedur dari langkah 1 hingga langkah 5 di "Melepaskan [penutup](#page-22-0) [bawah](#page-22-0)".
- 5 Ikuti prosedur dari langkah 1 hingga langkah 3 di "Melepaskan [hard disk"](#page-28-0).
- 6 Lepaskan [modul memori](#page-32-0).
- 7 Lepaskan [kartu nirkabel](#page-37-0).
- 8 Lepaskan [board I/O](#page-49-0).
- 9 Lepaskan [rakitan unit pendingin.](#page-55-0)
- 10 Lepaskan [board sistem](#page-61-0).

### Prosedur

1 Lepaskan sekrup yang menahan engsel display ke unit sandaran tangan.

Buka engsel display ke sudut 90 derajat.

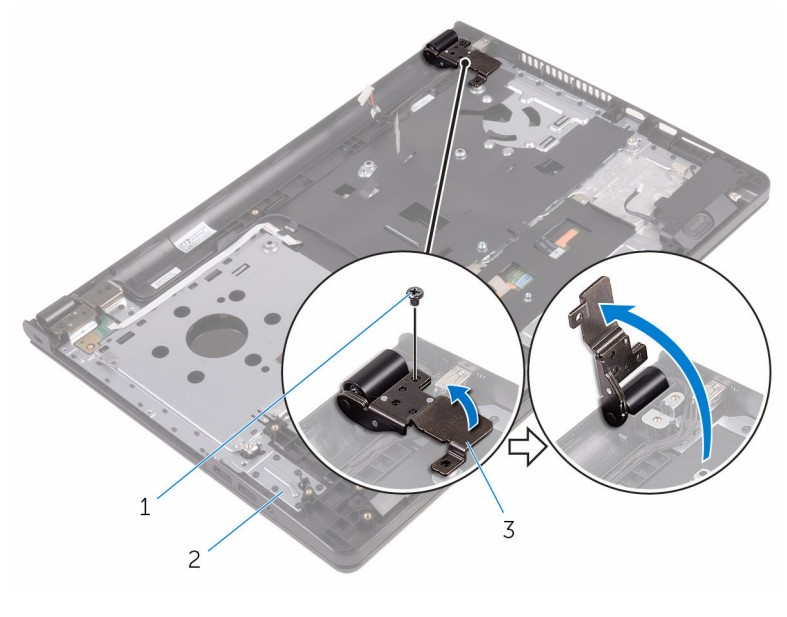

- sekrup 2 unit sandaran tangan
- engsel display
- 3 Catat perutean kabel port adaptor daya dan lepaskan kabel dari pemandu peruteannya.
- Lepaskan sekrup yang menahan port adaptor daya ke unit sandaran tangan.

5 Angkat port adaptor daya, bersama dengan kabelnya, dari unit sandaran tangan.

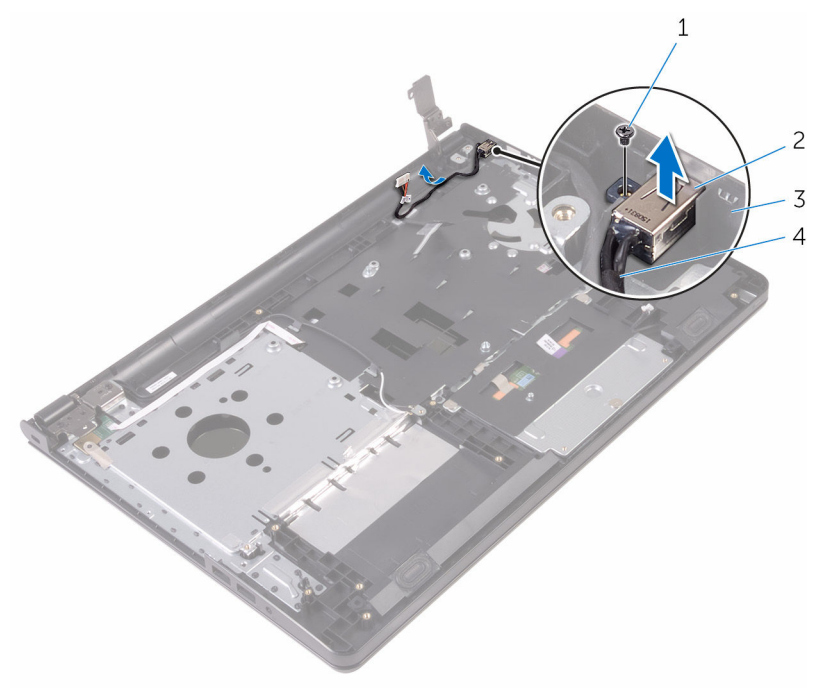

- 
- 
- 1 sekrup 2 port adaptor daya
- 3 unit sandaran tangan 4 kabel port adaptor daya

### Memasang kembali port adaptor daya

PERINGATAN: Sebelum mengerjakan bagian dalam komputer, bacalah informasi keselamatan yang dikirimkan bersama komputer Anda dan ikuti langkah-langkah di [Sebelum Mengerjakan Bagian Dalam](#page-8-0)  [Komputer.](#page-8-0) Setelah mengerjakan bagian dalam komputer Anda, ikuti instruksi di [Setelah Mengerjakan Bagian Dalam Komputer.](#page-11-0) Untuk praktik terbaik tentang keselamatan lainnya, lihat home page Kepatuhan Regulatori di www.dell.com/regulatory\_compliance.

### Prosedur

- 1 Geser port adaptor daya ke dalam slot pada unit sandaran tangan.
- 2 Pasang kembali sekrup yang menahan port adaptor daya ke unit sandaran tangan.
- 3 Rutekan kabel port adaptor daya melalui pemandu peruteannya pada unit sandaran tangan.
- 4 Tutup engsel display dan pasang kembali sekrup yang menahan engsel display ke unit sandaran tangan.

- 1 Pasang kembali [board sistem.](#page-66-0)
- 2 Pasang kembali [rakitan unit pendingin](#page-57-0).
- 3 Pasang kembali [board I/O](#page-51-0).
- 4 Pasang kembali [kartu nirkabel.](#page-39-0)
- 5 Pasang kembali [modul memori.](#page-34-0)
- 6 Ikuti prosedur dari langkah 4 hingga langkah 6 di "Memasang kembali [hard disk"](#page-31-0).
- 7 Ikuti prosedur dari langkah 3 hingga langkah 7 di "Memasang kembali [penutup bawah](#page-27-0)".
- 8 Pasang kembali [keyboard](#page-21-0).
- 9 Ikuti prosedur dari langkah 4 hingga langkah 5 di "Memasang kembali [drive optik"](#page-17-0).
- 10 Pasang kembali [baterai](#page-13-0).

## <span id="page-79-0"></span>Melepaskan unit display

PERINGATAN: Sebelum mengerjakan bagian dalam komputer, bacalah informasi keselamatan yang dikirimkan bersama komputer Anda dan ikuti langkah-langkah di [Sebelum Mengerjakan Bagian Dalam](#page-8-0)  [Komputer.](#page-8-0) Setelah mengerjakan bagian dalam komputer Anda, ikuti instruksi di [Setelah Mengerjakan Bagian Dalam Komputer.](#page-11-0) Untuk praktik terbaik tentang keselamatan lainnya, lihat home page Kepatuhan Regulatori di www.dell.com/regulatory\_compliance.

### Langkah-langkah sebelumnya

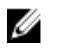

CATATAN: Instruksi ini hanya berlaku untuk laptop dengan display nonlayar sentuh.

- 1 Lepaskan [baterai.](#page-12-0)
- 2 Ikuti prosedur dari langkah 1 hingga langkah 3 di "Melepaskan [drive optik"](#page-14-0).
- 3 Lepaskan [keyboard.](#page-18-0)
- 4 Ikuti prosedur dari langkah 1 hingga langkah 5 di "Melepaskan [penutup](#page-22-0) [bawah](#page-22-0)".
- 5 Ikuti prosedur dari langkah 1 hingga langkah 3 di "Melepaskan [hard disk"](#page-28-0).
- 6 Lepaskan [modul memori.](#page-32-0)
- 7 Lepaskan [kartu nirkabel](#page-37-0).
- 8 Lepaskan [board I/O](#page-49-0).
- 9 Lepaskan [rakitan unit pendingin.](#page-55-0)
- 10 Lepaskan [board sistem](#page-61-0).

### Prosedur

- **1** Lepaskan sekrup yang menahan engsel display ke unit sandaran tangan dan buka engsel ke sudut 90 derajat.
- 2 Catat perutean kabel antena dan lepaskan kabel antena tersebut dari pemandu peruteannya pada unit sandaran tangan.

Catat perutean kabel display dan lepaskan kabel display tersebut dari pemandu peruteannya pada unit sandaran tangan.

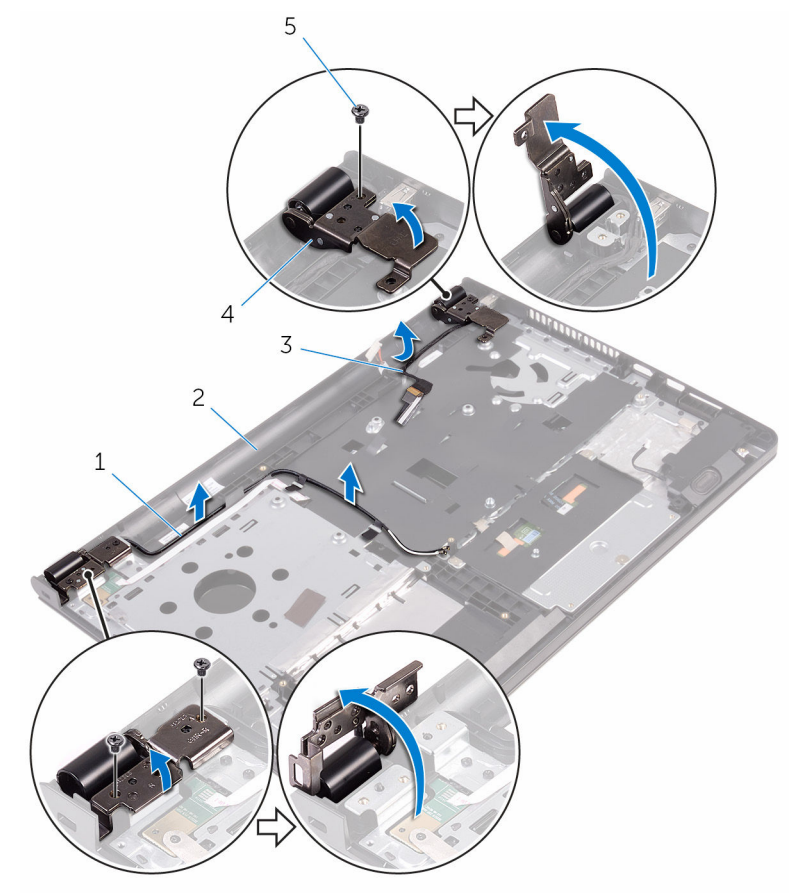

- 
- 
- sekrup (3)
- kabel antena (2) 2 unit sandaran tangan
- kabel display 4 engsel display (2)

Buka unit sandaran tangan.

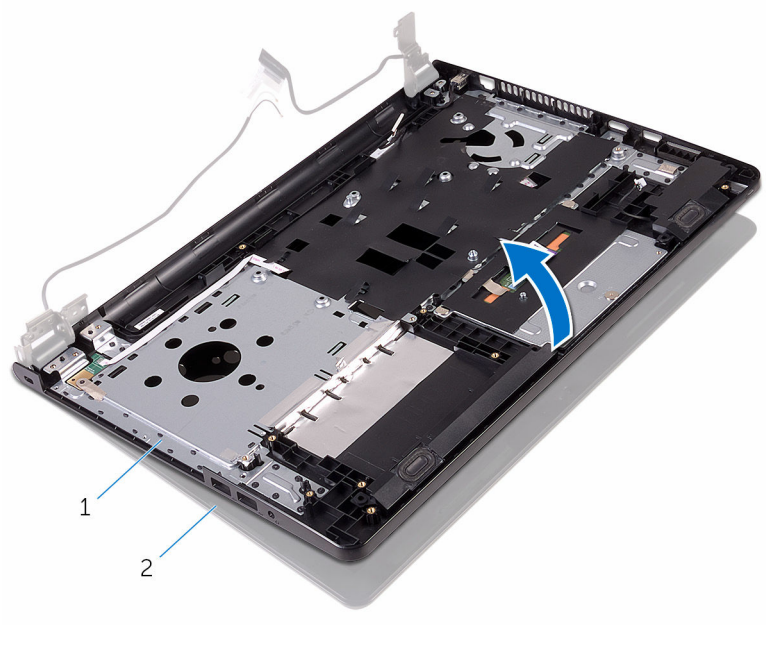

unit sandaran tangan 2 unit display

Angkat unit sandaran tangan dengan cara memiringkannya keluar dari unit display.

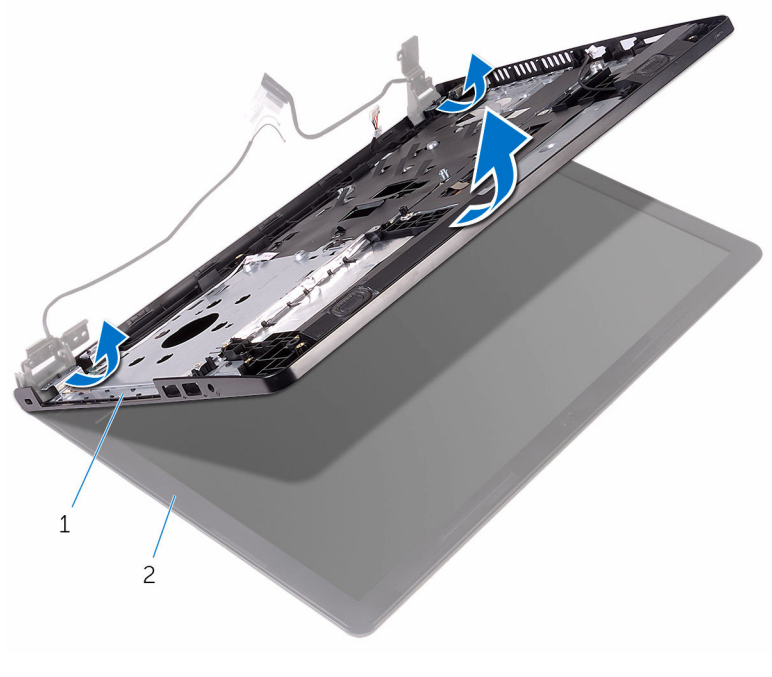

unit sandaran tangan 2 unit display

Tempatkan unit display pada permukaan yang datar juga bersih.

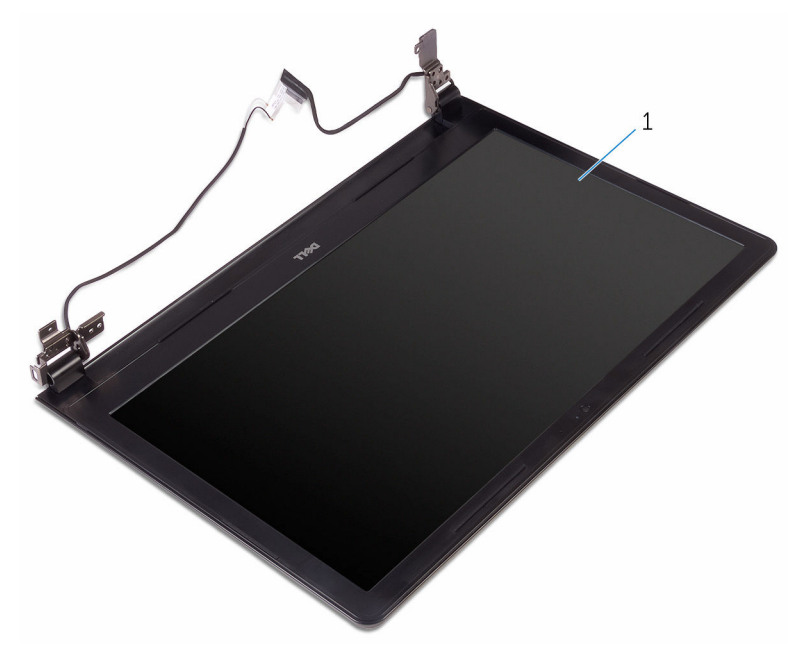

unit display

### <span id="page-84-0"></span>Memasang kembali unit display

PERINGATAN: Sebelum mengerjakan bagian dalam komputer, bacalah informasi keselamatan yang dikirimkan bersama komputer Anda dan ikuti langkah-langkah di [Sebelum Mengerjakan Bagian Dalam](#page-8-0)  [Komputer.](#page-8-0) Setelah mengerjakan bagian dalam komputer Anda, ikuti instruksi di [Setelah Mengerjakan Bagian Dalam Komputer.](#page-11-0) Untuk praktik terbaik tentang keselamatan lainnya, lihat home page Kepatuhan Regulatori di www.dell.com/regulatory\_compliance.

### Prosedur

- 1 Tempatkan unit display pada unit sandaran tangan.
- 2 Tutup engsel display lalu sejajarkan lubang sekrup pada engsel display dengan lubang sekrup pada unit sandaran tangan.
- 3 Pasang kembali sekrup yang menahan engsel display ke unit sandaran tangan.
- 4 Rutekan kabel display melalui pemandu peruteannya pada unit sandaran tangan.
- 5 Rutekan kabel antena melalui pemandu peruteannya pada unit sandaran tangan.
- **6** Tutup display lalu balik posisi komputer.

- 1 Pasang kembali [board sistem.](#page-66-0)
- 2 Pasang kembali [rakitan unit pendingin](#page-57-0).
- 3 Pasang kembali [board I/O](#page-51-0).
- 4 Pasang kembali [kartu nirkabel.](#page-39-0)
- 5 Pasang kembali [modul memori.](#page-34-0)
- 6 Ikuti prosedur dari langkah 4 hingga langkah 6 di "Memasang kembali [hard disk"](#page-31-0).
- 7 Ikuti prosedur dari langkah 3 hingga langkah 7 di "Memasang kembali [penutup bawah](#page-27-0)".
- 8 Ikuti prosedur dari langkah 4 hingga langkah 5 di "Memasang kembali [drive optik"](#page-17-0).
- 9 Pasang kembali [keyboard](#page-21-0).
- 10 Pasang kembali [baterai](#page-13-0).

## <span id="page-86-0"></span>Melepaskan bezel display

PERINGATAN: Sebelum mengerjakan bagian dalam komputer, bacalah informasi keselamatan yang dikirimkan bersama komputer Anda dan ikuti langkah-langkah di [Sebelum Mengerjakan Bagian Dalam](#page-8-0)  [Komputer.](#page-8-0) Setelah mengerjakan bagian dalam komputer Anda, ikuti instruksi di [Setelah Mengerjakan Bagian Dalam Komputer.](#page-11-0) Untuk praktik terbaik tentang keselamatan lainnya, lihat home page Kepatuhan Regulatori di www.dell.com/regulatory\_compliance.

### Langkah-langkah sebelumnya

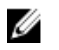

CATATAN: Instruksi ini hanya berlaku untuk laptop dengan display nonlayar sentuh.

- 1 Lepaskan [baterai.](#page-12-0)
- 2 Ikuti prosedur dari langkah 1 hingga langkah 3 di "Melepaskan [drive optik"](#page-14-0).
- 3 Lepaskan [keyboard.](#page-18-0)
- 4 Ikuti prosedur dari langkah 1 hingga langkah 5 di "Melepaskan [penutup](#page-22-0) [bawah](#page-22-0)".
- 5 Ikuti prosedur dari langkah 1 hingga langkah 3 di "Melepaskan [hard disk"](#page-28-0).
- 6 Lepaskan [modul memori.](#page-32-0)
- 7 Lepaskan [kartu nirkabel](#page-37-0).
- 8 Lepaskan [board I/O](#page-49-0).
- 9 Lepaskan [rakitan unit pendingin.](#page-55-0)
- 10 Lepaskan [board sistem](#page-61-0).
- 11 Lepaskan [unit display.](#page-79-0)

### Prosedur

1 Dengan menggunakan ujung jari, cungkil tepi bagian dalam bezel display dengan perlahan.

Angkat bezel display dari unit display.

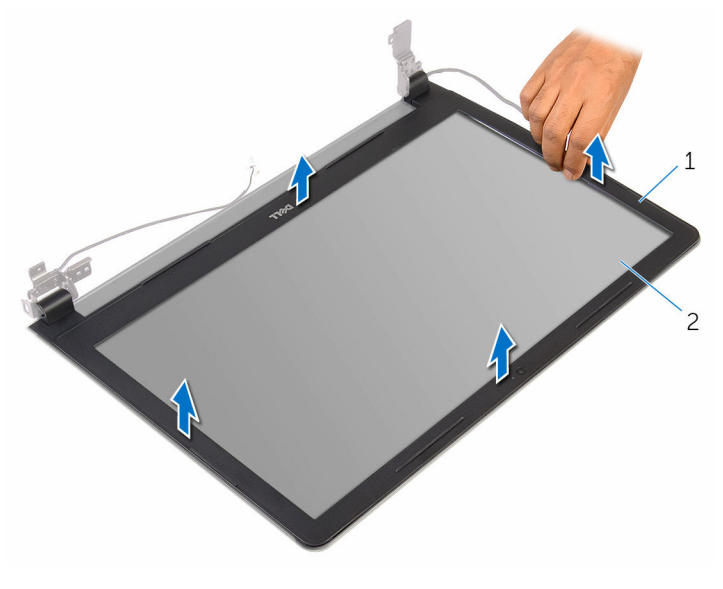

1 bezel display 2 panel display

### <span id="page-88-0"></span>Memasang kembali bezel display

PERINGATAN: Sebelum mengerjakan bagian dalam komputer, bacalah informasi keselamatan yang dikirimkan bersama komputer Anda dan ikuti langkah-langkah di [Sebelum Mengerjakan Bagian Dalam](#page-8-0)  [Komputer.](#page-8-0) Setelah mengerjakan bagian dalam komputer Anda, ikuti instruksi di [Setelah Mengerjakan Bagian Dalam Komputer.](#page-11-0) Untuk praktik terbaik tentang keselamatan lainnya, lihat home page Kepatuhan Regulatori di www.dell.com/regulatory\_compliance.

### Prosedur

Sejajarkan bezel display dengan penutup belakang display, dan tekan bezel display ke tempatnya secara perlahan.

- 1 Pasang kembali [unit display](#page-84-0).
- 2 Pasang kembali [board sistem.](#page-66-0)
- **3** Pasang kembali [rakitan unit pendingin](#page-57-0).
- 4 Pasang kembali [board I/O](#page-51-0).
- 5 Pasang kembali [kartu nirkabel.](#page-39-0)
- 6 Pasang kembali [modul memori.](#page-34-0)
- 7 Ikuti prosedur dari langkah 4 hingga langkah 6 di "Memasang kembali [hard disk"](#page-31-0).
- 8 Ikuti prosedur dari langkah 3 hingga langkah 7 di "Memasang kembali [penutup bawah](#page-27-0)".
- 9 Ikuti prosedur dari langkah 4 hingga langkah 5 di "Memasang kembali [drive optik"](#page-17-0).
- 10 Pasang kembali [keyboard](#page-21-0).
- 11 Pasang kembali [baterai](#page-13-0).

## <span id="page-89-0"></span>Melepaskan panel display

PERINGATAN: Sebelum mengerjakan bagian dalam komputer, bacalah informasi keselamatan yang dikirimkan bersama komputer Anda dan ikuti langkah-langkah di [Sebelum Mengerjakan Bagian Dalam](#page-8-0)  [Komputer.](#page-8-0) Setelah mengerjakan bagian dalam komputer Anda, ikuti instruksi di [Setelah Mengerjakan Bagian Dalam Komputer.](#page-11-0) Untuk praktik terbaik tentang keselamatan lainnya, lihat home page Kepatuhan Regulatori di www.dell.com/regulatory\_compliance.

### Langkah-langkah sebelumnya

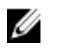

CATATAN: Instruksi ini hanya berlaku untuk laptop dengan display nonlayar sentuh.

- 1 Lepaskan [baterai.](#page-12-0)
- 2 Ikuti prosedur dari langkah 1 hingga langkah 3 di "Melepaskan [drive optik"](#page-14-0).
- 3 Lepaskan [keyboard.](#page-18-0)
- 4 Ikuti prosedur dari langkah 1 hingga langkah 5 di "Melepaskan [penutup](#page-22-0) [bawah](#page-22-0)".
- 5 Ikuti prosedur dari langkah 1 hingga langkah 3 di "Melepaskan [hard disk"](#page-28-0).
- 6 Lepaskan [modul memori.](#page-32-0)
- 7 Lepaskan [kartu nirkabel](#page-37-0).
- 8 Lepaskan [board I/O](#page-49-0).
- 9 Lepaskan [rakitan unit pendingin.](#page-55-0)
- 10 Lepaskan [board sistem](#page-61-0).
- 11 Lepaskan [unit display.](#page-79-0)
- 12 Lepaskan [bezel display](#page-86-0).

#### Prosedur

1 Lepaskan sekrup yang menahan panel display ke penutup belakang display.

Balikkan kembali posisi panel display.

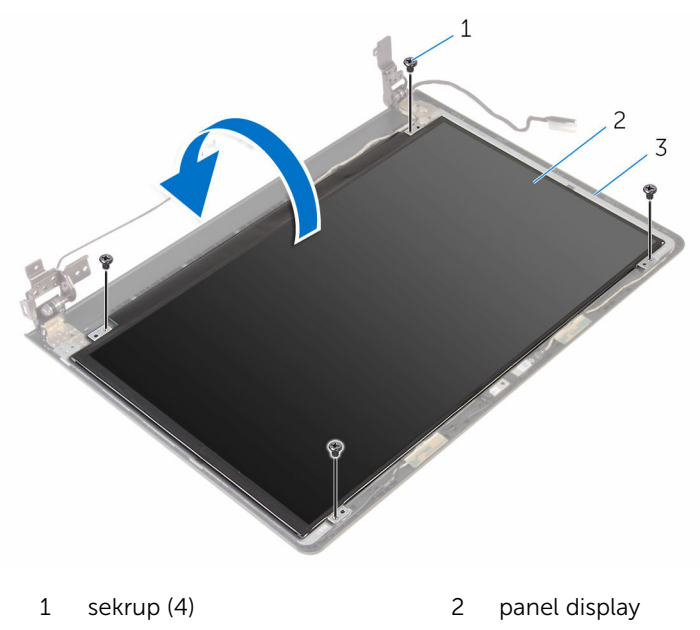

- penutup belakang display
- Kelupas perekat yang menahan kabel display ke penutup belakang display.
- Buka kait dan lepaskan sambungan kabel display dari penutup belakang display.

Angkat panel display dari penutup belakang display.

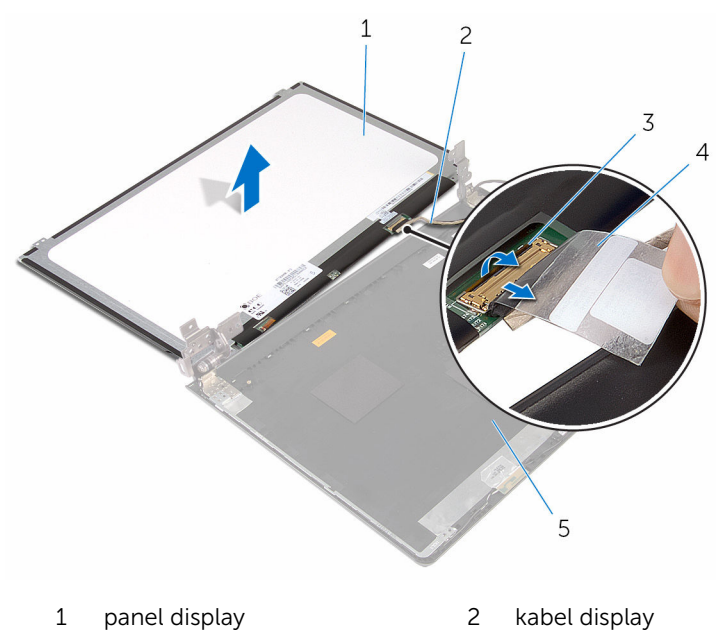

- kait 4 perekat
- 
- penutup belakang display

### <span id="page-92-0"></span>Memasang kembali panel display

PERINGATAN: Sebelum mengerjakan bagian dalam komputer, bacalah informasi keselamatan yang dikirimkan bersama komputer Anda dan ikuti langkah-langkah di [Sebelum Mengerjakan Bagian Dalam](#page-8-0)  [Komputer.](#page-8-0) Setelah mengerjakan bagian dalam komputer Anda, ikuti instruksi di [Setelah Mengerjakan Bagian Dalam Komputer.](#page-11-0) Untuk praktik terbaik tentang keselamatan lainnya, lihat home page Kepatuhan Regulatori di www.dell.com/regulatory\_compliance.

### Prosedur

- 1 Geser kabel display ke dalam konektor pada penutup belakang display dan tutup kaitnya untuk menahan kabel tersebut.
- 2 Tempelkan perekat yang menahan kabel display ke penutup belakang display.
- 3 Balikkan panel display lalu tempatkan pada penutup belakang display.
- 4 Sejajarkan lubang sekrup di panel display dengan lubang sekrup di penutup belakang display.
- 5 Pasang kembali sekrup yang menahan panel display ke penutup belakang display.

- 1 Pasang kembali [bezel display.](#page-88-0)
- 2 Pasang kembali [unit display](#page-84-0).
- 3 Pasang kembali [board sistem.](#page-66-0)
- 4 Pasang kembali [rakitan unit pendingin](#page-57-0).
- 5 Pasang kembali [board I/O](#page-51-0).
- 6 Pasang kembali [kartu nirkabel.](#page-39-0)
- 7 Pasang kembali [modul memori.](#page-34-0)
- 8 Ikuti prosedur dari langkah 4 hingga langkah 6 di "Memasang kembali [hard disk"](#page-31-0).
- 9 Ikuti prosedur dari langkah 3 hingga langkah 7 di "Memasang kembali [penutup bawah](#page-27-0)".
- 10 Ikuti prosedur dari langkah 4 hingga langkah 5 di "Memasang kembali [drive optik"](#page-17-0).
- 11 Pasang kembali [keyboard](#page-21-0).
- 12 Pasang kembali [baterai](#page-13-0).

## Melepaskan kamera

PERINGATAN: Sebelum mengerjakan bagian dalam komputer, bacalah informasi keselamatan yang dikirimkan bersama komputer Anda dan ikuti langkah-langkah di [Sebelum Mengerjakan Bagian Dalam](#page-8-0)  [Komputer.](#page-8-0) Setelah mengerjakan bagian dalam komputer Anda, ikuti instruksi di [Setelah Mengerjakan Bagian Dalam Komputer.](#page-11-0) Untuk praktik terbaik tentang keselamatan lainnya, lihat home page Kepatuhan Regulatori di www.dell.com/regulatory\_compliance.

### Langkah-langkah sebelumnya

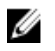

CATATAN: Instruksi ini hanya berlaku untuk laptop dengan display nonlayar sentuh.

- 1 Lepaskan [baterai.](#page-12-0)
- 2 Ikuti prosedur dari langkah 1 hingga langkah 3 di "Melepaskan [drive optik"](#page-14-0).
- 3 Lepaskan [keyboard.](#page-18-0)
- 4 Ikuti prosedur dari langkah 1 hingga langkah 5 di "Melepaskan [penutup](#page-22-0) [bawah](#page-22-0)".
- 5 Ikuti prosedur dari langkah 1 hingga langkah 3 di "Melepaskan [hard disk"](#page-28-0).
- 6 Lepaskan [modul memori.](#page-32-0)
- 7 Lepaskan [kartu nirkabel](#page-37-0).
- 8 Lepaskan [board I/O](#page-49-0).
- 9 Lepaskan [rakitan unit pendingin.](#page-55-0)
- 10 Lepaskan [board sistem](#page-61-0).
- 11 Lepaskan [unit display.](#page-79-0)
- 12 Lepaskan [bezel display](#page-86-0).

#### Prosedur

1 Dengan menggunakan pencungkil plastik, perlahan cungkil kamera dari penutup belakang display.

Lepaskan kabel kamera dari kamera.

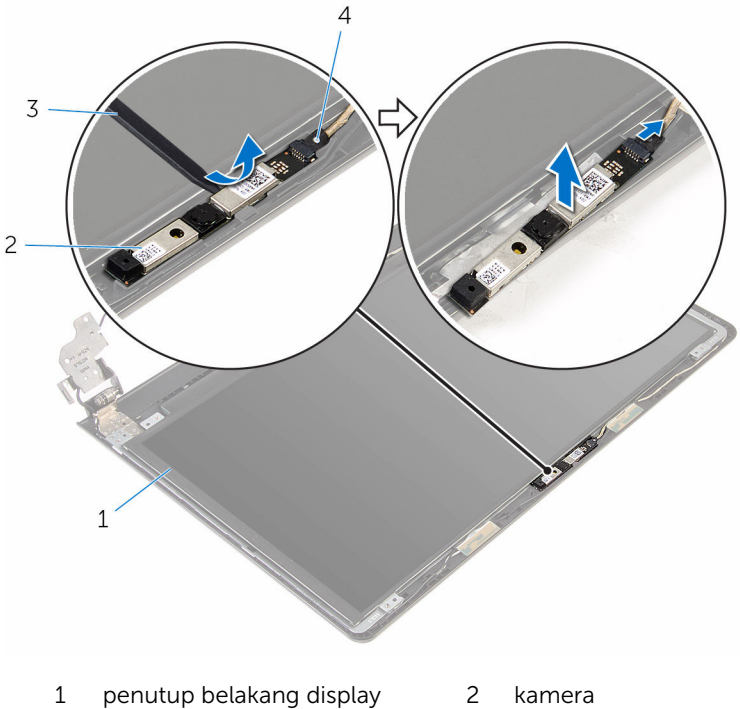

- pencungkil plastik 4 kabel kamera
- -

## Memasang kembali kamera

PERINGATAN: Sebelum mengerjakan bagian dalam komputer, bacalah informasi keselamatan yang dikirimkan bersama komputer Anda dan ikuti langkah-langkah di [Sebelum Mengerjakan Bagian Dalam](#page-8-0)  [Komputer.](#page-8-0) Setelah mengerjakan bagian dalam komputer Anda, ikuti instruksi di [Setelah Mengerjakan Bagian Dalam Komputer.](#page-11-0) Untuk praktik terbaik tentang keselamatan lainnya, lihat home page Kepatuhan Regulatori di www.dell.com/regulatory\_compliance.

#### Prosedur

- 1 Sambungkan kabel kamera ke kamera.
- 2 Sejajarkan kamera ke tiang penyejajar pada penutup belakang display dan tekan kamera hingga masuk ke tempatnya.

- 1 Pasang kembali [bezel display.](#page-88-0)
- 2 Pasang kembali [unit display](#page-84-0).
- 3 Pasang kembali [board sistem.](#page-66-0)
- 4 Pasang kembali [rakitan unit pendingin](#page-57-0).
- 5 Pasang kembali [board I/O](#page-51-0).
- 6 Pasang kembali [kartu nirkabel.](#page-39-0)
- 7 Pasang kembali [modul memori.](#page-34-0)
- 8 Ikuti prosedur dari langkah 4 hingga langkah 6 di "Memasang kembali [hard disk"](#page-31-0).
- 9 Ikuti prosedur dari langkah 3 hingga langkah 7 di "Memasang kembali [penutup bawah](#page-27-0)".
- 10 Ikuti prosedur dari langkah 4 hingga langkah 5 di "Memasang kembali [drive optik"](#page-17-0).
- 11 Pasang kembali [keyboard](#page-21-0).
- 12 Pasang kembali [baterai](#page-13-0).

## Melepaskan engsel display

PERINGATAN: Sebelum mengerjakan bagian dalam komputer, bacalah informasi keselamatan yang dikirimkan bersama komputer Anda dan ikuti langkah-langkah di [Sebelum Mengerjakan Bagian Dalam](#page-8-0)  [Komputer.](#page-8-0) Setelah mengerjakan bagian dalam komputer Anda, ikuti instruksi di [Setelah Mengerjakan Bagian Dalam Komputer.](#page-11-0) Untuk praktik terbaik tentang keselamatan lainnya, lihat home page Kepatuhan Regulatori di www.dell.com/regulatory\_compliance.

### Langkah-langkah sebelumnya

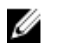

CATATAN: Instruksi ini hanya berlaku untuk laptop dengan display nonlayar sentuh.

- 1 Lepaskan [baterai.](#page-12-0)
- 2 Ikuti prosedur dari langkah 1 hingga langkah 3 di "Melepaskan [drive optik"](#page-14-0).
- 3 Lepaskan [keyboard.](#page-18-0)
- 4 Ikuti prosedur dari langkah 1 hingga langkah 5 di "Melepaskan [penutup](#page-22-0) [bawah](#page-22-0)".
- 5 Ikuti prosedur dari langkah 1 hingga langkah 3 di "Melepaskan [hard disk"](#page-28-0).
- 6 Lepaskan [modul memori.](#page-32-0)
- 7 Lepaskan [kartu nirkabel](#page-37-0).
- 8 Lepaskan [board I/O](#page-49-0).
- 9 Lepaskan [rakitan unit pendingin.](#page-55-0)
- 10 Lepaskan [board sistem](#page-61-0).
- 11 Lepaskan [unit display.](#page-79-0)
- 12 Lepaskan [bezel display](#page-86-0).
- 13 Lepaskan [panel display.](#page-89-0)

#### Prosedur

1 Lepaskan sekrup yang menahan engsel display ke penutup belakang display.

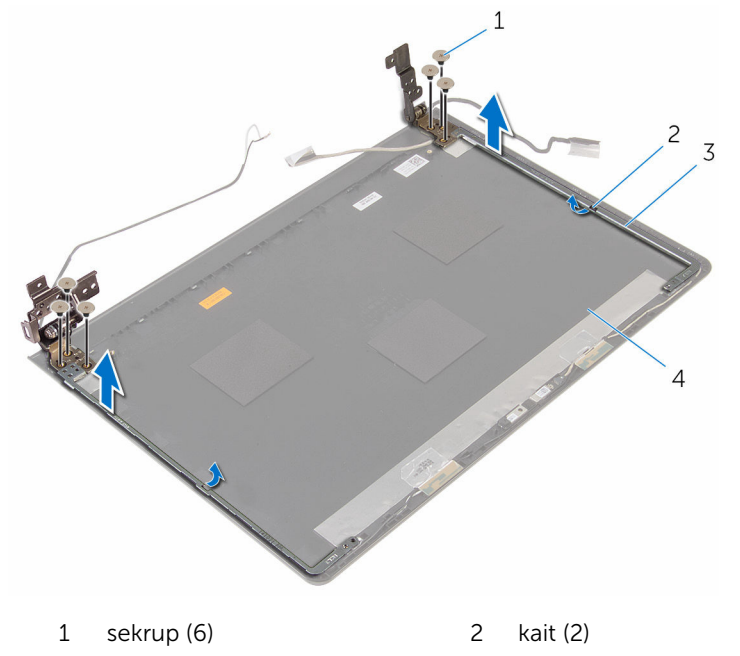

Lepaskan engsel dari kaitnya dan angkat engsel display dari penutup belakang display.

- engsel display (2) 4 penutup belakang display
- 

### Memasang kembali engsel display

PERINGATAN: Sebelum mengerjakan bagian dalam komputer, bacalah informasi keselamatan yang dikirimkan bersama komputer Anda dan ikuti langkah-langkah di [Sebelum Mengerjakan Bagian Dalam](#page-8-0)  [Komputer.](#page-8-0) Setelah mengerjakan bagian dalam komputer Anda, ikuti instruksi di [Setelah Mengerjakan Bagian Dalam Komputer.](#page-11-0) Untuk praktik terbaik tentang keselamatan lainnya, lihat home page Kepatuhan Regulatori di www.dell.com/regulatory\_compliance.

### Prosedur

- 1 Geser engsel yang ada di bawah kait pada penutup belakang display.
- 2 Sejajarkan lubang sekrup pada engsel display dengan lubang sekrup pada penutup belakang display.
- 3 Pasang kembali sekrup yang menahan engsel display ke penutup belakang display .

- 1 Pasang kembali [panel display](#page-92-0).
- 2 Pasang kembali [bezel display.](#page-88-0)
- 3 Pasang kembali [unit display](#page-84-0).
- 4 Pasang kembali [board sistem.](#page-66-0)
- 5 Pasang kembali [rakitan unit pendingin](#page-57-0).
- 6 Pasang kembali [board I/O](#page-51-0).
- 7 Pasang kembali [kartu nirkabel.](#page-39-0)
- 8 Pasang kembali [modul memori.](#page-34-0)
- 9 Ikuti prosedur dari langkah 4 hingga langkah 6 di "Memasang kembali [hard disk"](#page-31-0).
- 10 Ikuti prosedur dari langkah 3 hingga langkah 7 di "Memasang kembali [penutup bawah](#page-27-0)".
- 11 Ikuti prosedur dari langkah 4 hingga langkah 5 di "Memasang kembali [drive optik"](#page-17-0).
- 12 Pasang kembali [keyboard](#page-21-0).

#### 13 Pasang kembali [baterai](#page-13-0).

## Melepaskan sandaran tangan

PERINGATAN: Sebelum mengerjakan bagian dalam komputer, bacalah informasi keselamatan yang dikirimkan bersama komputer Anda dan ikuti langkah-langkah di [Sebelum Mengerjakan Bagian Dalam](#page-8-0)  [Komputer.](#page-8-0) Setelah mengerjakan bagian dalam komputer Anda, ikuti instruksi di [Setelah Mengerjakan Bagian Dalam Komputer.](#page-11-0) Untuk praktik terbaik tentang keselamatan lainnya, lihat home page Kepatuhan Regulatori di www.dell.com/regulatory\_compliance.

### Langkah-langkah sebelumnya

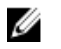

CATATAN: Instruksi ini hanya berlaku untuk laptop dengan display nonlayar sentuh.

- 1 Lepaskan [baterai.](#page-12-0)
- 2 Ikuti prosedur dari langkah 1 hingga langkah 3 di "Melepaskan [drive optik"](#page-14-0).
- 3 Lepaskan [keyboard.](#page-18-0)
- 4 Ikuti prosedur dari langkah 1 hingga langkah 5 di "Melepaskan [penutup](#page-22-0) [bawah](#page-22-0)".
- 5 Ikuti prosedur dari langkah 1 hingga langkah 3 di "Melepaskan [hard disk"](#page-28-0).
- 6 Lepaskan [modul memori.](#page-32-0)
- 7 Lepaskan [kartu nirkabel](#page-37-0).
- 8 Lepaskan [board I/O](#page-49-0).
- 9 Lepaskan [rakitan unit pendingin.](#page-55-0)
- 10 Lepaskan [board sistem](#page-61-0).
- 11 Lepaskan [panel sentuh](#page-68-0).
- 12 Lepaskan [unit display.](#page-79-0)

#### Prosedur

Setelah melakukan semua tahap di dalam langkah-langkah sebelumnya, akan tersisa sandaran tangan.

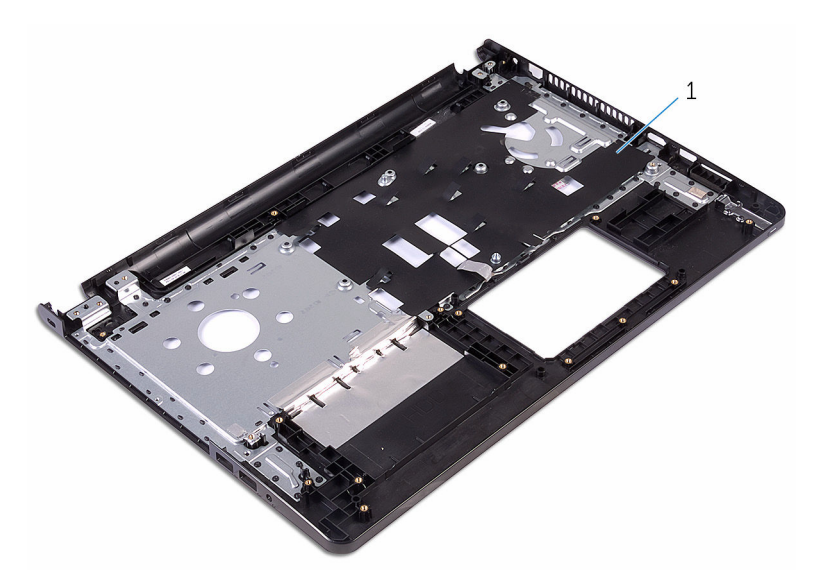

sandaran tangan

### Memasang kembali sandaran tangan

**A PERINGATAN: Sebelum mengerjakan bagian dalam komputer, bacalah** informasi keselamatan yang dikirimkan bersama komputer Anda dan ikuti langkah-langkah di [Sebelum Mengerjakan Bagian Dalam](#page-8-0)  [Komputer.](#page-8-0) Setelah mengerjakan bagian dalam komputer Anda, ikuti instruksi di [Setelah Mengerjakan Bagian Dalam Komputer.](#page-11-0) Untuk praktik terbaik tentang keselamatan lainnya, lihat home page Kepatuhan Regulatori di www.dell.com/regulatory\_compliance.

### Prosedur

Letakkan sandaran tangan pada permukaan yang bersih dan rata.

- 1 Pasang kembali [unit display](#page-84-0).
- 2 Pasang kembali [panel sentuh](#page-73-0).
- **3** Pasang kembali [board sistem.](#page-66-0)
- 4 Pasang kembali [rakitan unit pendingin](#page-57-0).
- 5 Pasang kembali [board I/O](#page-51-0).
- 6 Pasang kembali [kartu nirkabel.](#page-39-0)
- 7 Pasang kembali [modul memori.](#page-34-0)
- 8 Ikuti prosedur dari langkah 4 hingga langkah 6 di "Memasang kembali [hard disk"](#page-31-0).
- 9 Ikuti prosedur dari langkah 3 hingga langkah 7 di "Memasang kembali [penutup bawah](#page-27-0)".
- 10 Ikuti prosedur dari langkah 4 hingga langkah 5 di "Memasang kembali [drive optik"](#page-17-0).
- 11 Pasang kembali [keyboard](#page-21-0).
- 12 Pasang kembali [baterai](#page-13-0)

# Menjalankan Flashing BIOS

Anda mungkin perlu melakukan flash (pembaruan) pada BIOS ketika pembaruan tersedia atau setelah memasang kembali board sistem. Untuk menjalankan flashing BIOS:

- 1 Hidupkan komputer.
- 2 Kunjungi www.dell.com/support.
- 3 Klik Product Support (Dukungan Produk), masukkan Tag Servis dari komputer Anda lalu klik Submit (Ajukan).

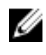

CATATAN: Jika Anda tidak memiliki Tag Servis, gunakan fitur deteksi otomatis atau ramban secara manual untuk melihat mode komputer Anda.

- 4 Klik Drivers & downloads (Driver & unduhan).
- 5 Pilih sistem operasi yang dipasang di komputer Anda.
- 6 Gulir ke bawah halaman dan luaskan **BIOS**.
- **7** Klik Download File (Unduh File) untuk mengunduh versi BIOS terbaru untuk komputer Anda.
- 8 Simpan file dan, setelah unduhan selesai, navigasikan ke folder tempat Anda menyimpan file update BIOS tersebut.
- 9 Klik dua kali pada ikon file pembaruan BIOS tersebut lalu ikuti petunjuk yang ditampilkan pada layar.

### Mendapatkan bantuan dan menghubungi Dell

### Sumber daya bantuan mandiri

Anda bisa mendapatkan informasi dan bantuan tentang produk dan layanan Dell dengan menggunakan sumber daya bantuan mandiri ini:

Informasi tentang produk dan layanan Dell.

Windows 8.1 dan Windows 10 aplikasi Dell Help & Support (Bantuan

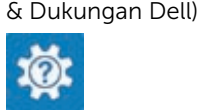

www.dell.com

Windows 10 Aplikasi Get started (Cara memulai)

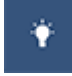

Windows 8.1 **Aplikasi Bantuan + Tips** 

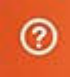

Mengakses bantuan dalam Windows 8, Windows 8.1, dan Windows 10

Mengakses bantuan di dalam Windows 7

Informasi pemecahan masalah, panduan pengguna, petunjuk pengaturan, spesifikasi produk, blog bantuan teknis, driver, pembaruan perangkat lunak, dan lain sebagainya Dalam pencarian Windows, ketik Help and Support (Bantuan dan Dukungan), dan tekan Enter.

Klik Mulai → Bantuan dan Dukungan.

Bantuan online untuk sistem operasi www.dell.com/support/windows www.dell.com/support/linux

www.dell.com/support

Pelajari tentang sistem operasi Anda, pengaturan dan cara penggunaan komputer Anda, pencadangan data, diagnostik, dan lain sebagainya.

Lihat *Saya dan Dell Saya* di www.dell.com/support/manuals.

### Menghubungi Dell

Untuk menghubungi Dell mengenai penjualan, dukungan teknis, atau masalah layanan pelanggan, lihat www.dell.com/contactdell.

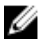

CATATAN: Ketersediaan bervariasi tergantung negara dan produk, dan beberapa layanan mungkin tidak tersedia di negara Anda.

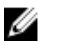

CATATAN: Jika Anda tidak memiliki sambungan internet aktif, Anda dapat menemukan informasi kontak pada faktur pembelian, slip kemasan, tagihan, atau katalog produk Dell.